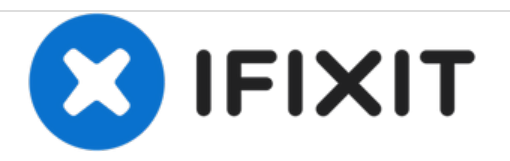

# **iMac Intel 21.5**インチ **EMC 2389**の**CPU**の交換

お持ちのiMac Intel 21.5インチ EMC 2389のCPUを交換します。

作成者: Andrew Bookholt

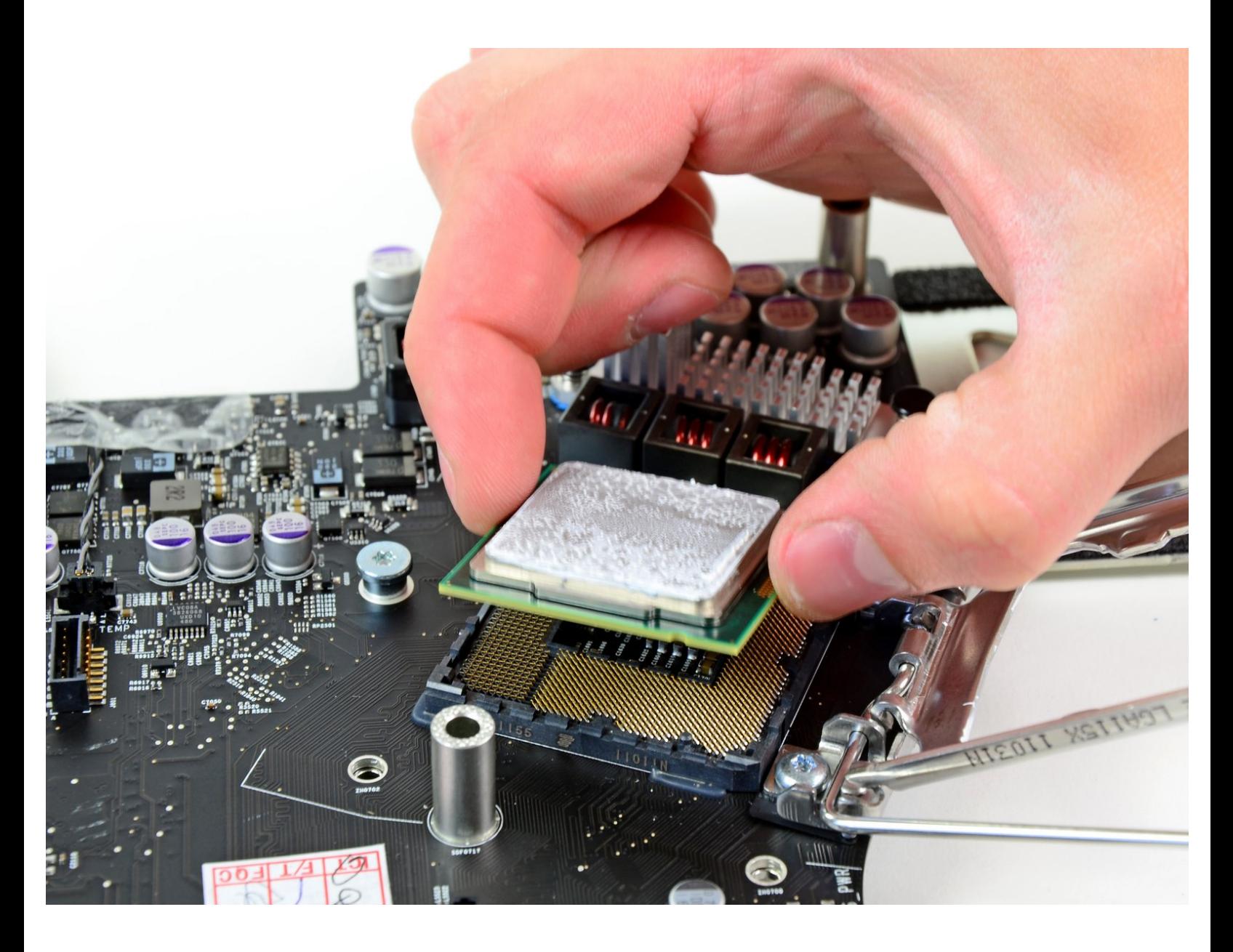

# はじめに

このガイドを参照して、CPUを交換しましょう。

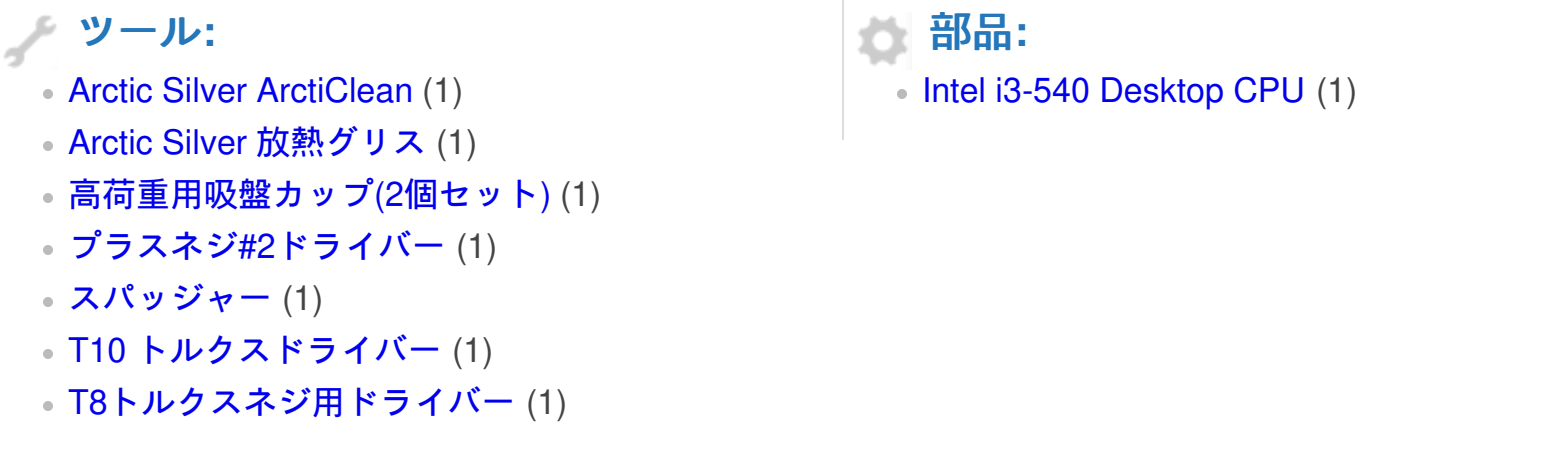

## 手順 **1 —** アクセスドア

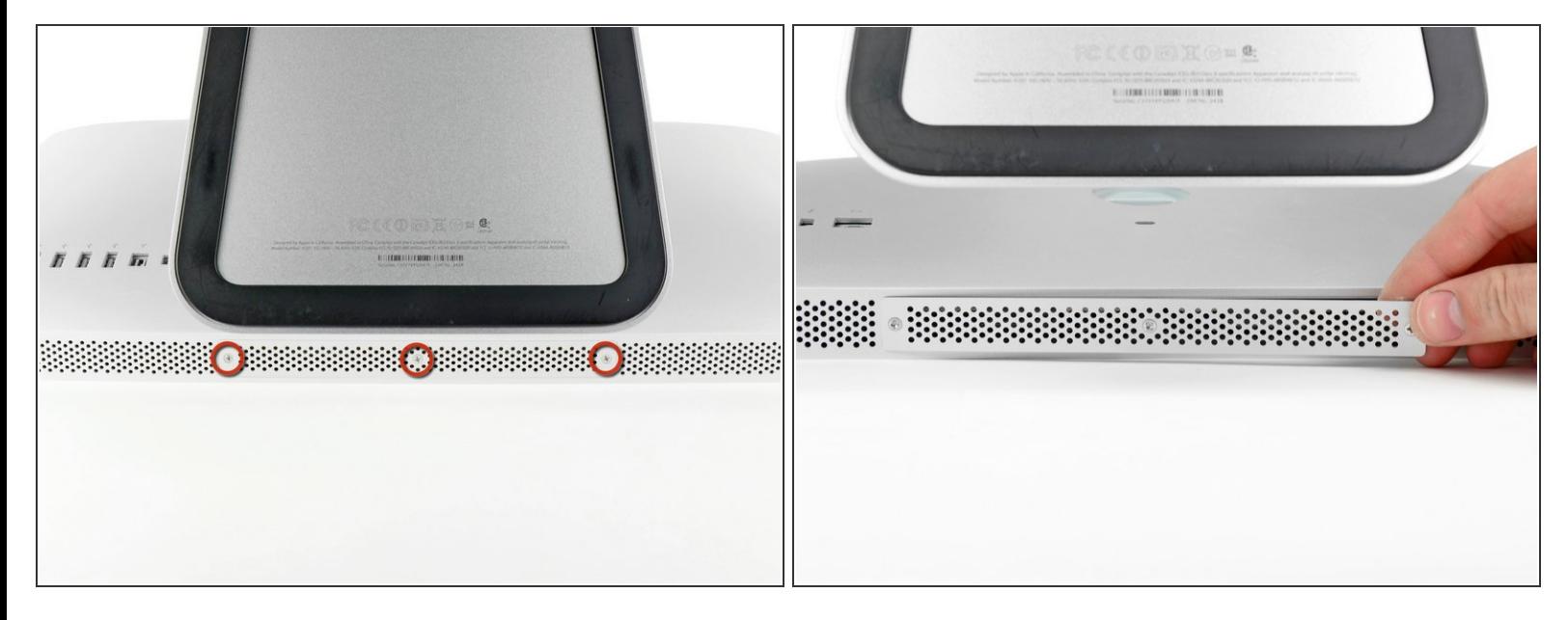

- iMacのACコードを周辺機器と一緒に抜きます。
- 画像のように、iMacを柔らかく清潔な場所に裏返して置きます。
- iMacのフロントに搭載されているガラスパネルに傷がつかないように、作業台上には汚れや異物 などがないか確認してください。iMacと作業台の間にタオルを敷くことをお勧めします。 ΛN
- iMacの下側端とアクセスドアを固定している3本のプラスネジを緩めます。
- $(\widehat{\imath})$  3本のネジはすべてアクセスドアに固定されています。
- アクセスドアを取り出します。

## 手順 **2 — RAM**

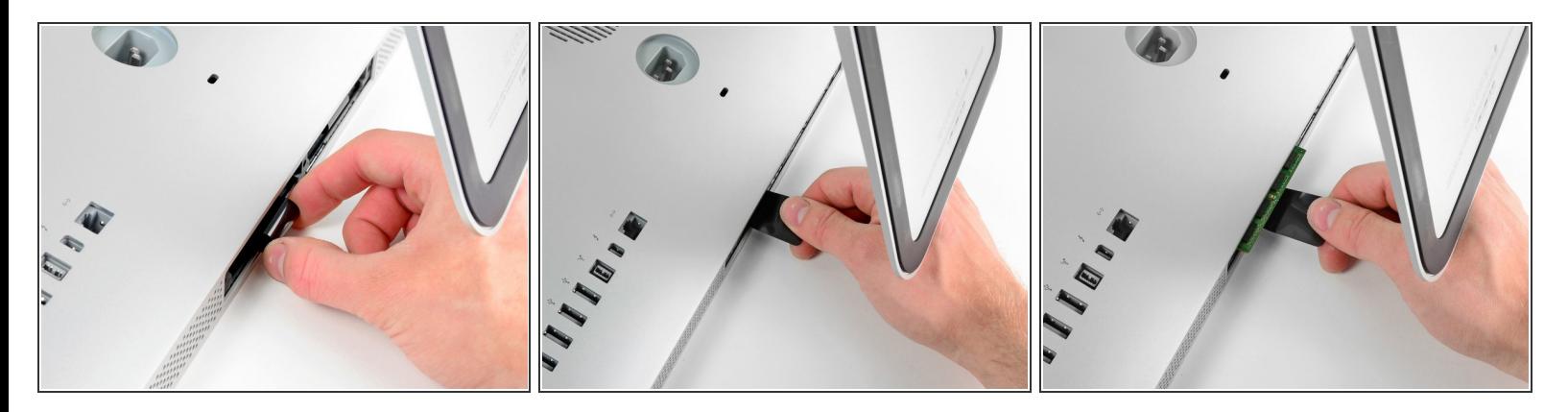

- 黒いプラスチックのRAM用プルタブをRAMスロットからゆっくりとスライドします。
- 黒いプラスチック製のタブをiMac下端の底から引き離して、RAMベイ側に搭載されているモ ジュールを取り出します。
- 作業には若干力が必要です。

## 手順 **3**

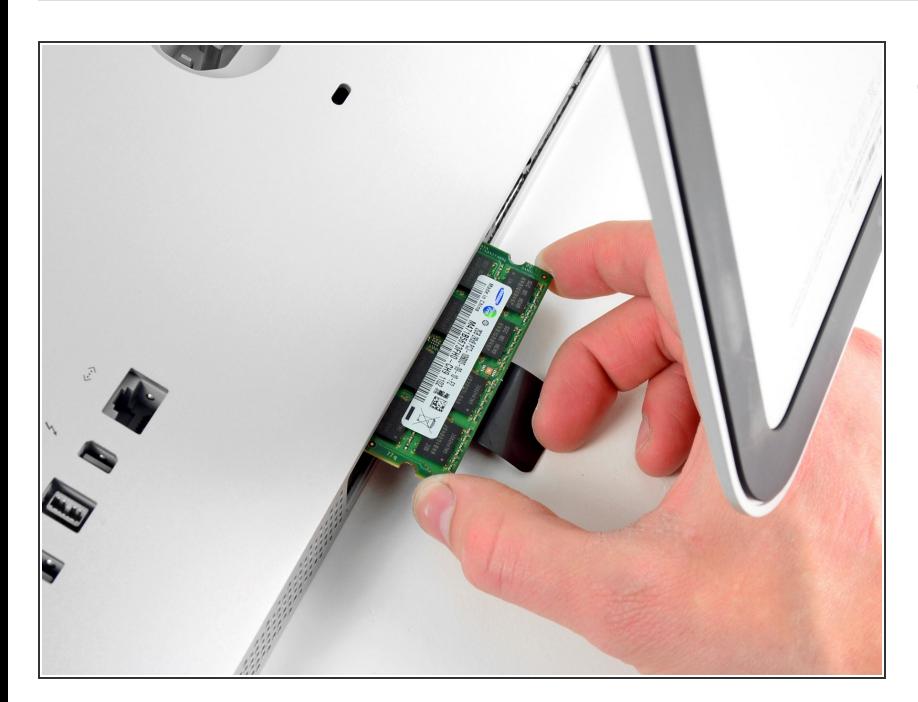

● RAMベイのスロットから古いRAM モジュールをスライドして取り出し ます。

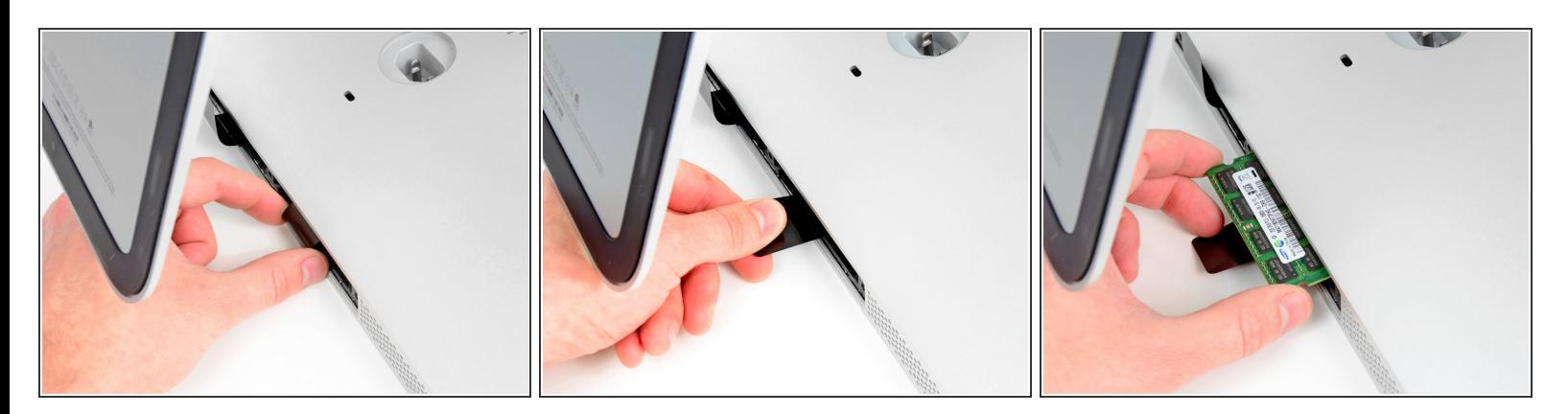

前の手順を繰り返して、RAMベイの反対側からRAMモジュールを取り出します。

## 手順 **5**

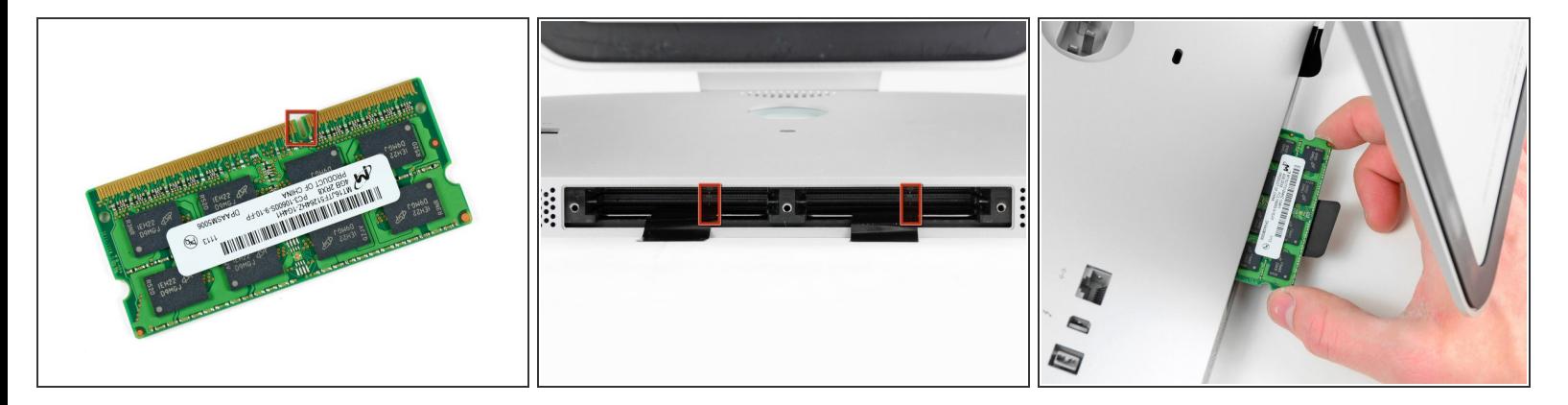

新しいRAMモジュールを装着する際は、正しい方向に取り付けることが重要です。

- 各RAMモジュールに切り込まれた小さなノッチ(1番目の画像で確認できます)がRAMスロットの 突起と合わさります。(2番目の画像を参照ください)
- $\bigodot$  お持ちのiMacに4つのRAMスロットがあります。各モジュールを差し込む際は、スロットに対し て水平にスライドします。隣り合う二つのスロットの間でモジュールが詰まるのを防ぐことがで きます。
- 正しい装着方向を確認できたら、RAMモジュールをゆっくりとiMacにスライドします。親指を 使って、各ソケット上にしっかりと固定してください。

ã"ã®æ–‡æ›¸ã¯2020-12-08 06:54:12 AM (MST)ã«ä½œæˆã•ã,Œã¾ã—ãŸã€,

## 手順 **6 —** ガラスパネル

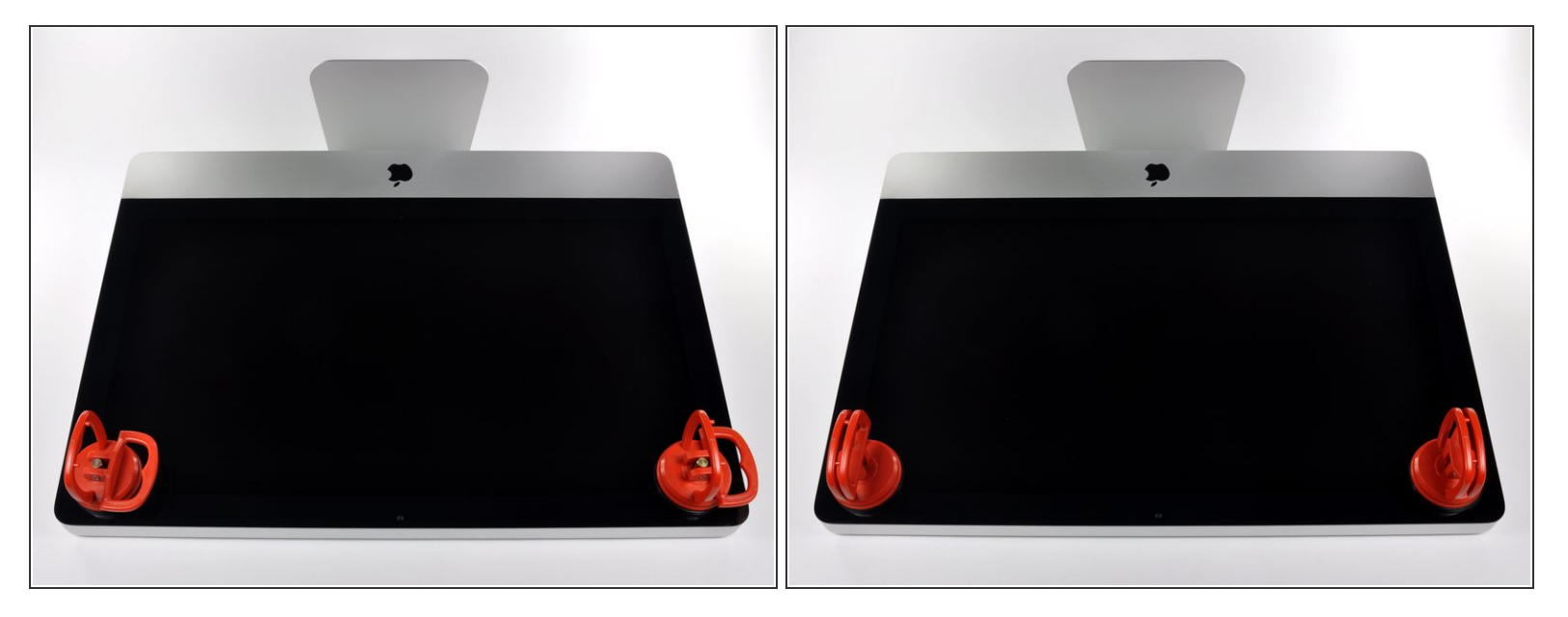

- 作業を始める前に、iMacの電源を切り、画像のように本体を倒して、柔らかい表面上に載せてく ださい。
- ガラスパネルの上部コーナーの2箇所に吸盤カップを取り付けます。
- $\widehat{\left( i \right)}$  iFixitが販売している<u>吸盤カップ</u>を取り付けるには、まず吸盤カップの持ち手ハンドルをガラスパ ネルの表面に対して水平になるように上げてください。ガラスに吸盤カップを軽く装着して、も う一方のハンドルも平行になるように上げてください。
- 吸盤カップがうまく装着しない場合は、ガラスパネルと吸盤カップを中性洗剤などで綺麗に拭き 取ってください。

ã"ã®æ–‡æ›¸ã¯2020-12-08 06:54:12 AM (MST)ã«ä½œæˆã•ã,Œã¾ã—ãŸã€,

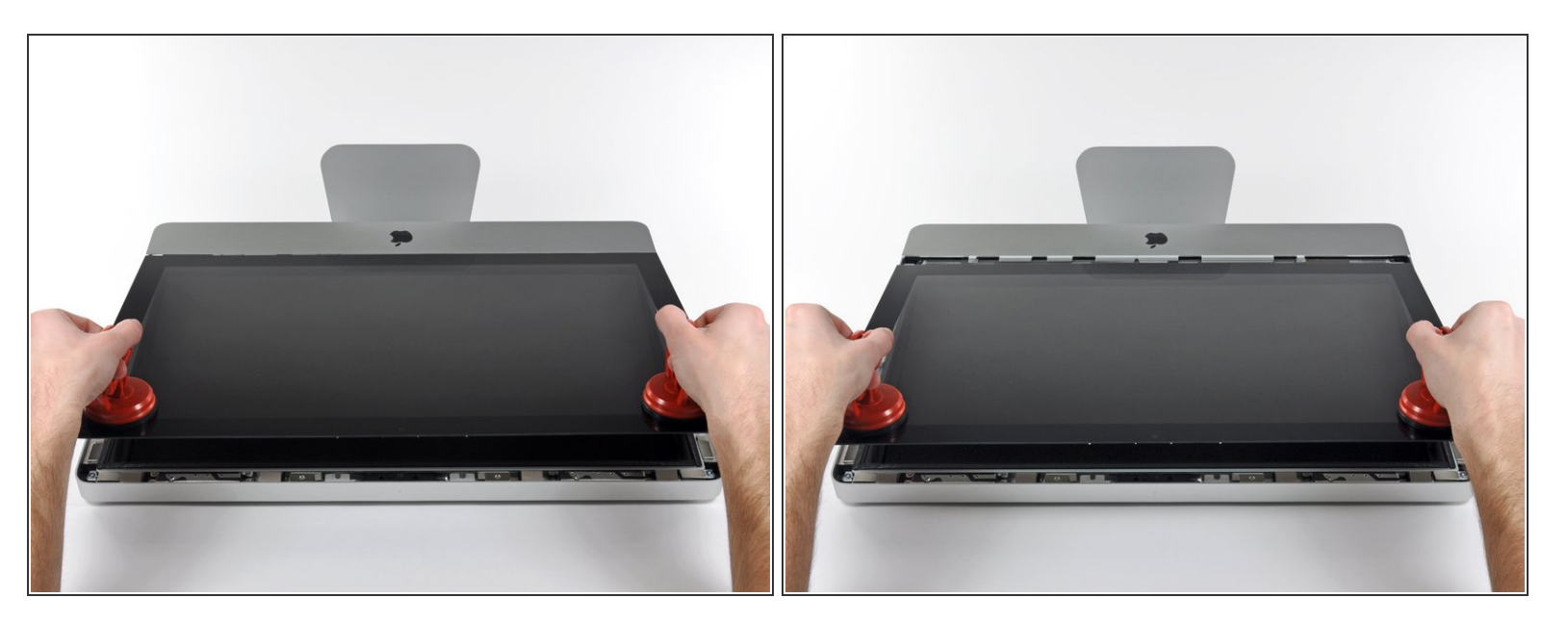

- ゆっくりとガラスパネルをLCD表面に垂直になるように持ち上げて、スチール製のマウントピン
- ガラスパネルをiMacの底側端から引き抜き、丁寧に脇に置いてください。
- 再組み立ての際には、ガラスパネルの内側やLCD表面を綺麗に拭いてください。デバイスの電源 を入れると、ほこりや指紋が内部に閉じ込められ、視界が遮られてしまうことがあります。

## 手順 **8 —** ディスプレイ

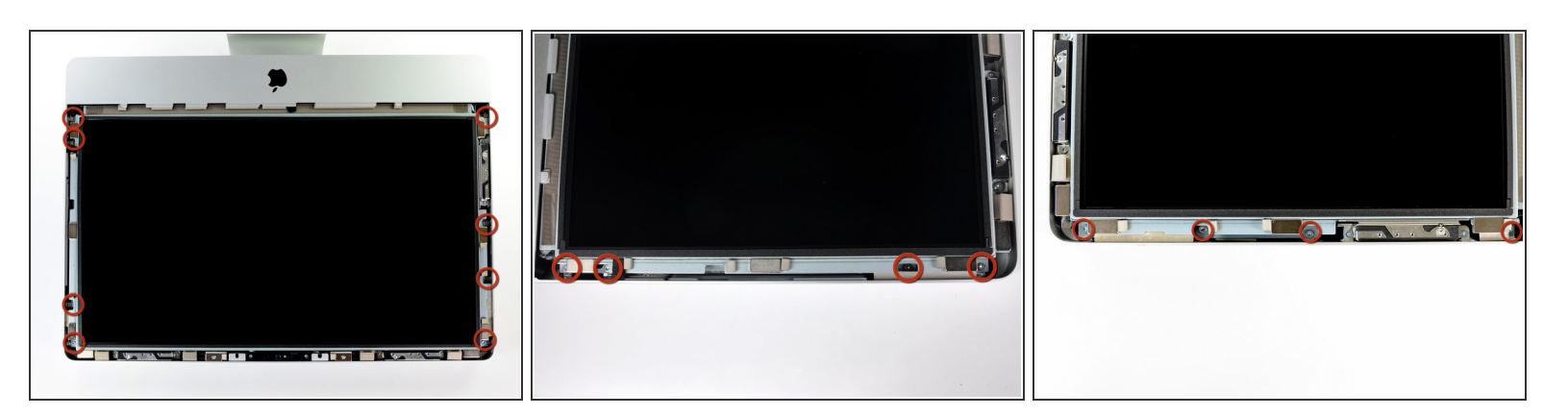

 ディスプレイをアウターケースに固定している8mm T10トルクスネジを8本外します。 2、3番目の画像をご覧いただくと、ディスプレイ両側の詳細が確認できます。

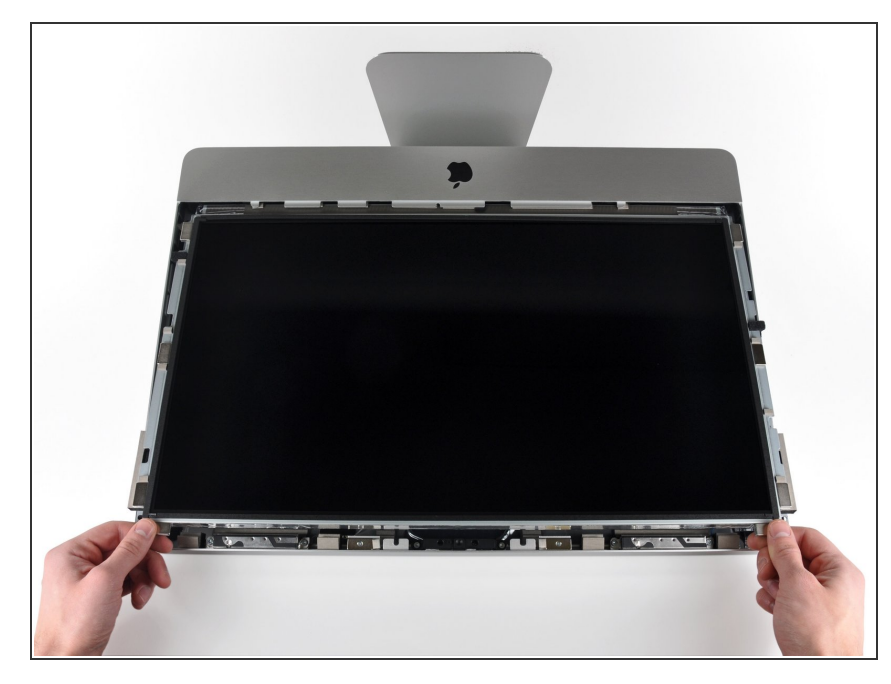

- アウターケースからディスプレイの 上部端をわずかに持ち上げます。
- ∠ 持ち上げすぎないでください。ロ ジックボードとディスプレイを繋い でいるケーブルが数本あります。

# 手順 **10**

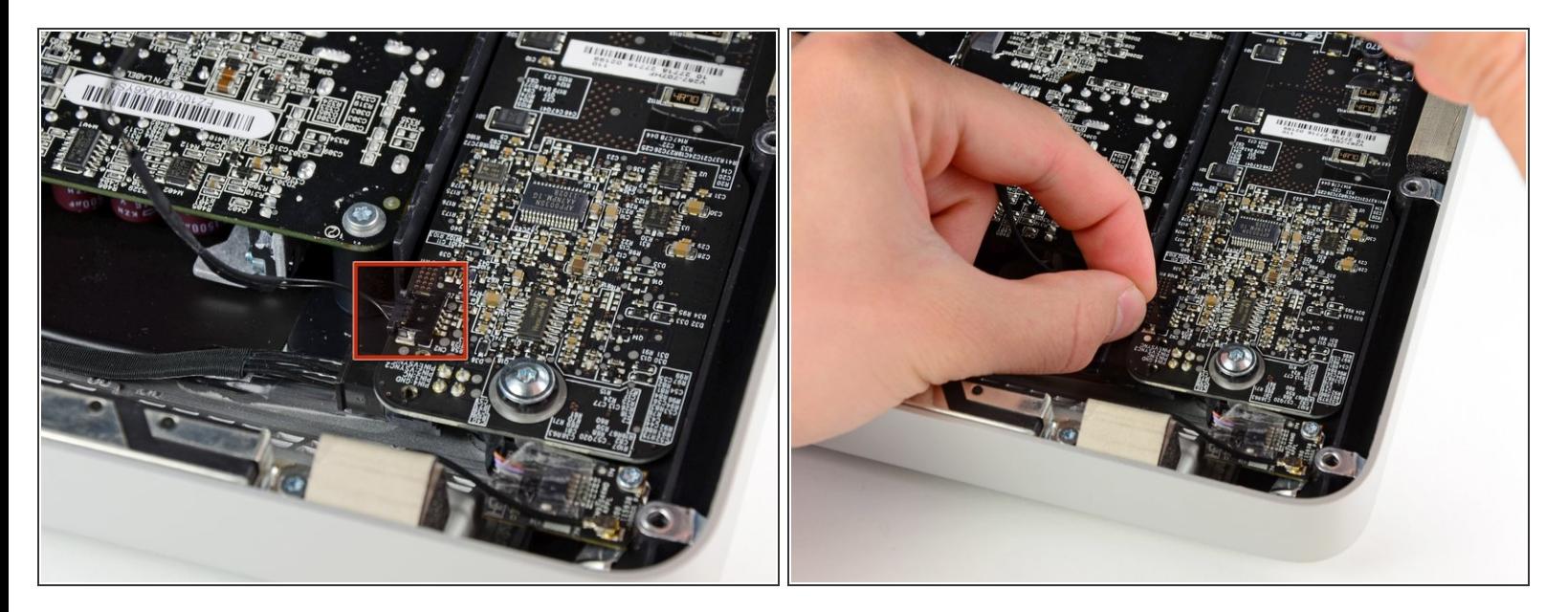

**● iMacの上部左側端付近のLEDドライバーボード上のソケットから、垂直の同期ケーブルコネクタ** を引き抜きます。

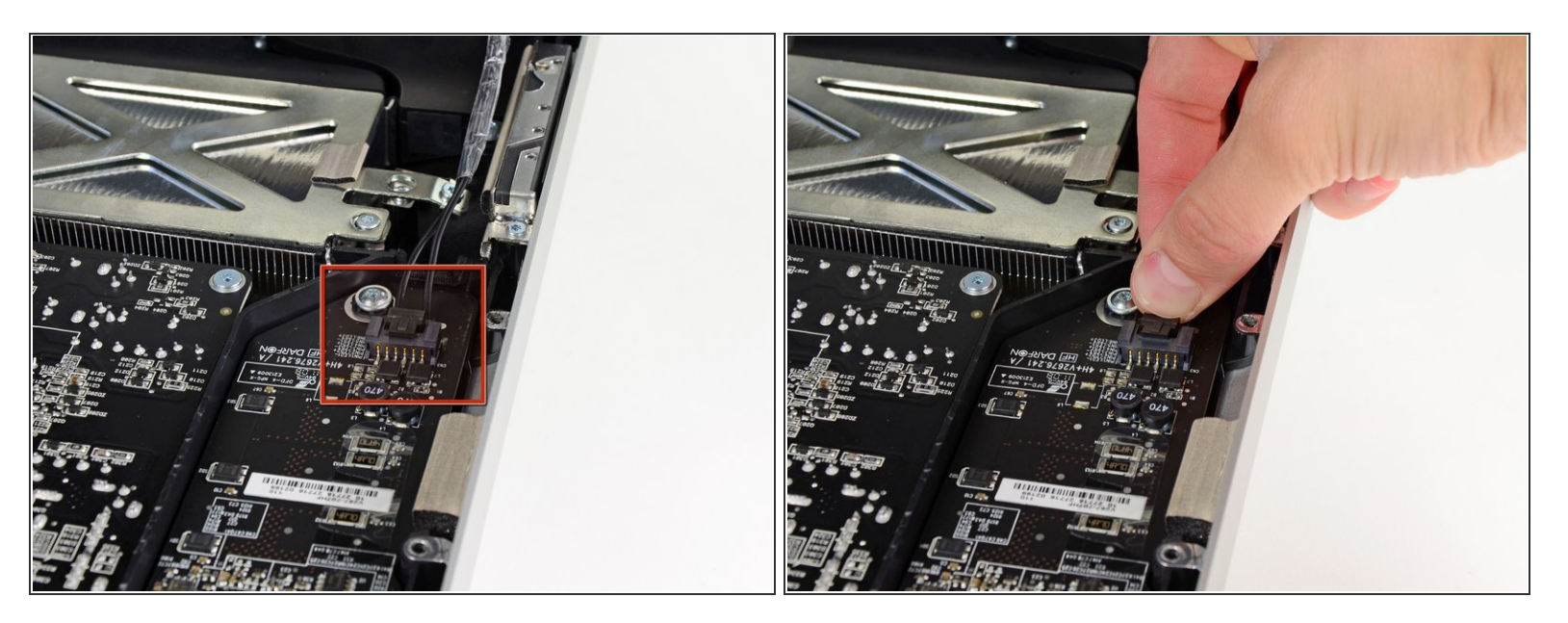

- LEDドライバーボードからLEDバックライトのパワーケーブルの接続が外れるように、アウター ケースからディスプレイを回転させます。
- $\widehat{\left( i \right)}$  ロック機構のソケットからコネクタを引き抜きながら( iMacの下側端に向けて)、ロック機構を押 し込んで、LEDバックライトパワーケーブルの接続を外します。

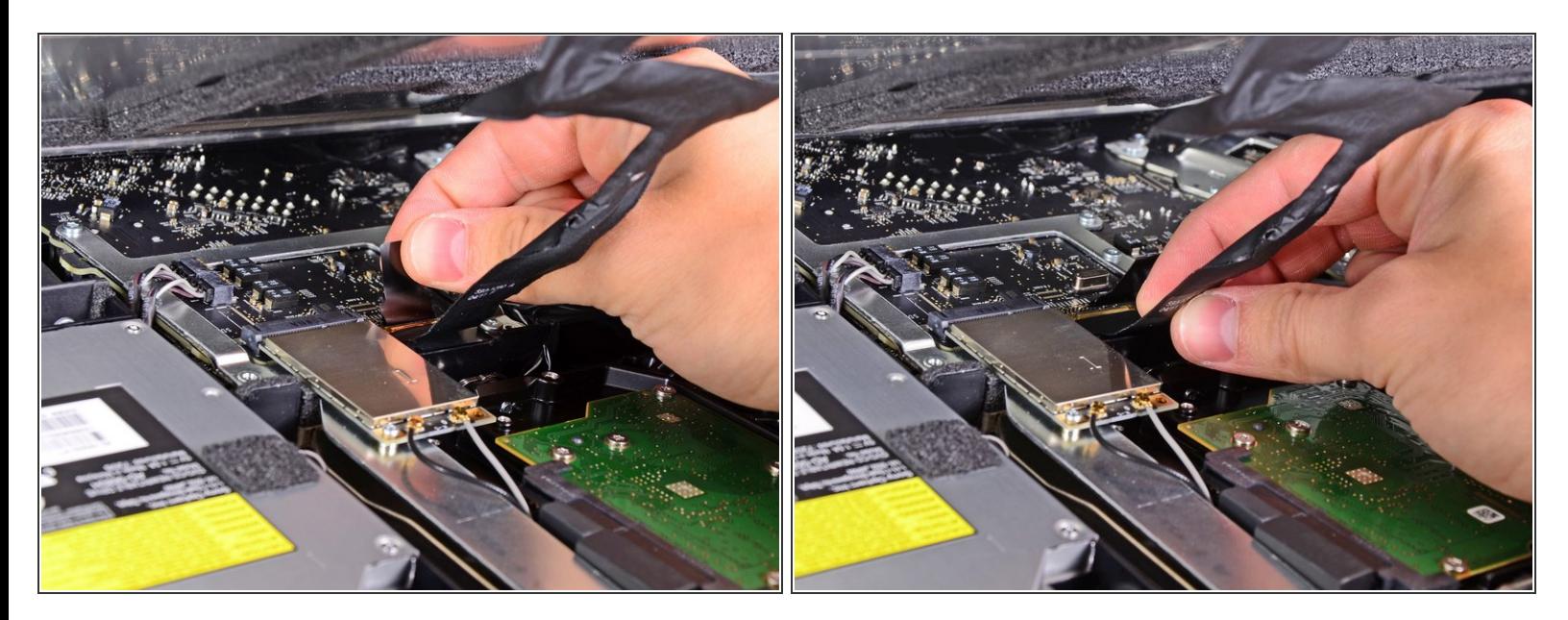

- ディスプレイデーターケーブルのプラグにはワイヤのロックが付いています。プラスチックのタ ブを上向きに回転させて、プラグのロックを解除します。(プルタブ式ではありません)
- ディスプレイのデータケーブルを、ロジックボードのソケットからまっすぐ引き抜きます。
- ディスプレイデータケーブルのソケットは非常に脆いので、ケーブルを上向きに引き抜かない でください。ケーブルをロジックボードの表面と平行に引き抜きます。

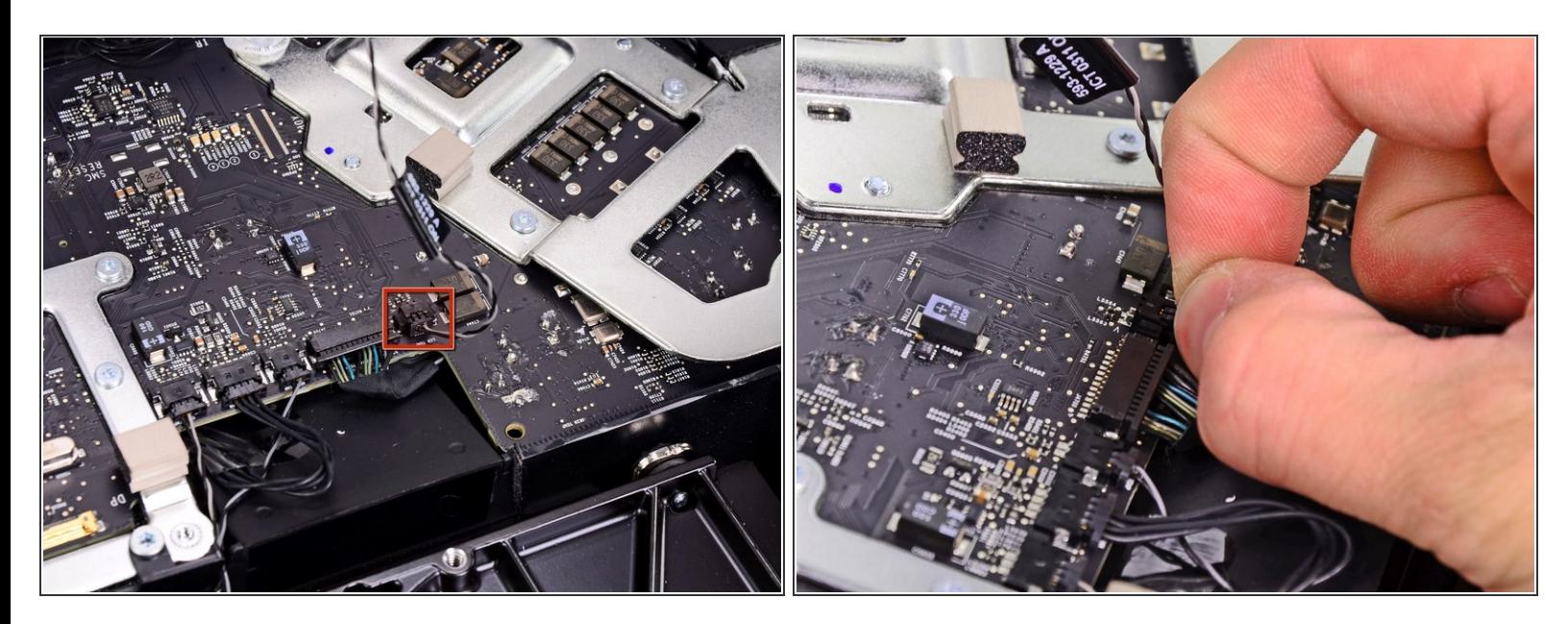

LCDサーマルセンサケーブルのコネクタを、ロジックボードのソケットから接続を外します。

作業完了後、ファンがフルスピードで回転している場合は、このLCDサーマルセンサケーブルの コネクタもしくは、ハードドライブのサーマルセンサケーブルを点検してください。

## 手順 **14**

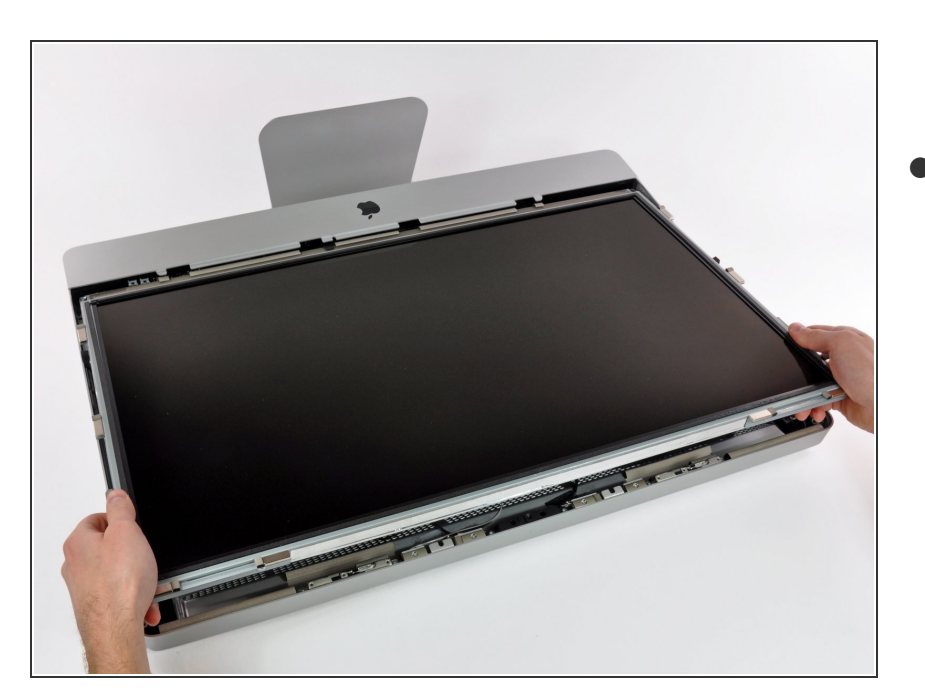

ディスプレイを iMacの上部端に向 けて引き抜きます。それからケーブ ルが絡まっていないか確認しなが ら、アウターケースより持ち上げて 取り出します。

## 手順 **15 —** 光学ドライブ

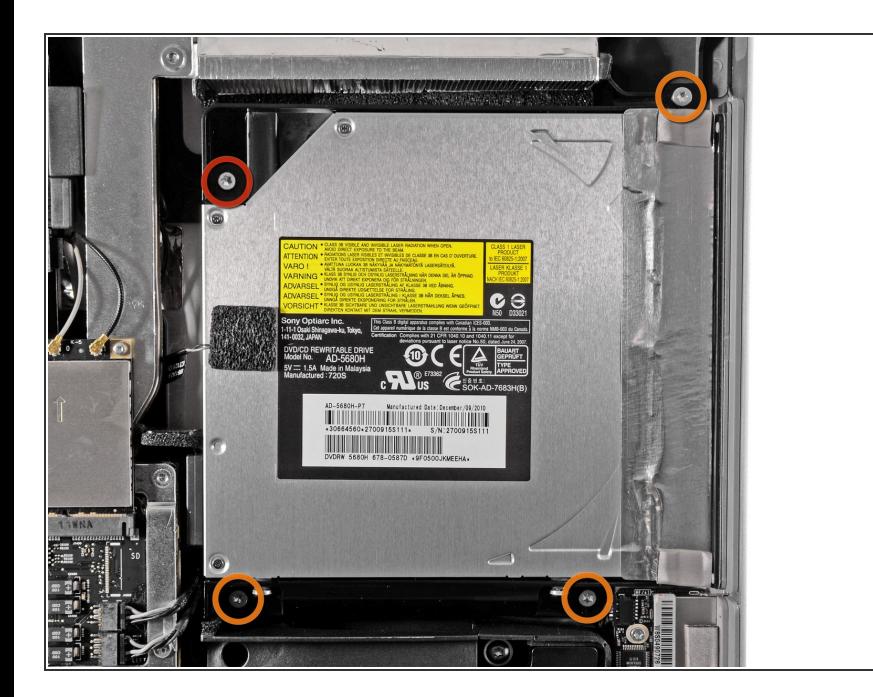

- 次の4本のネジを外します。
	- **9.3 mm T10 トルクス大ネジ** (頭)ー1本
	- **9.3 mm T10トルクスネジー3本**

# 手順 **16**

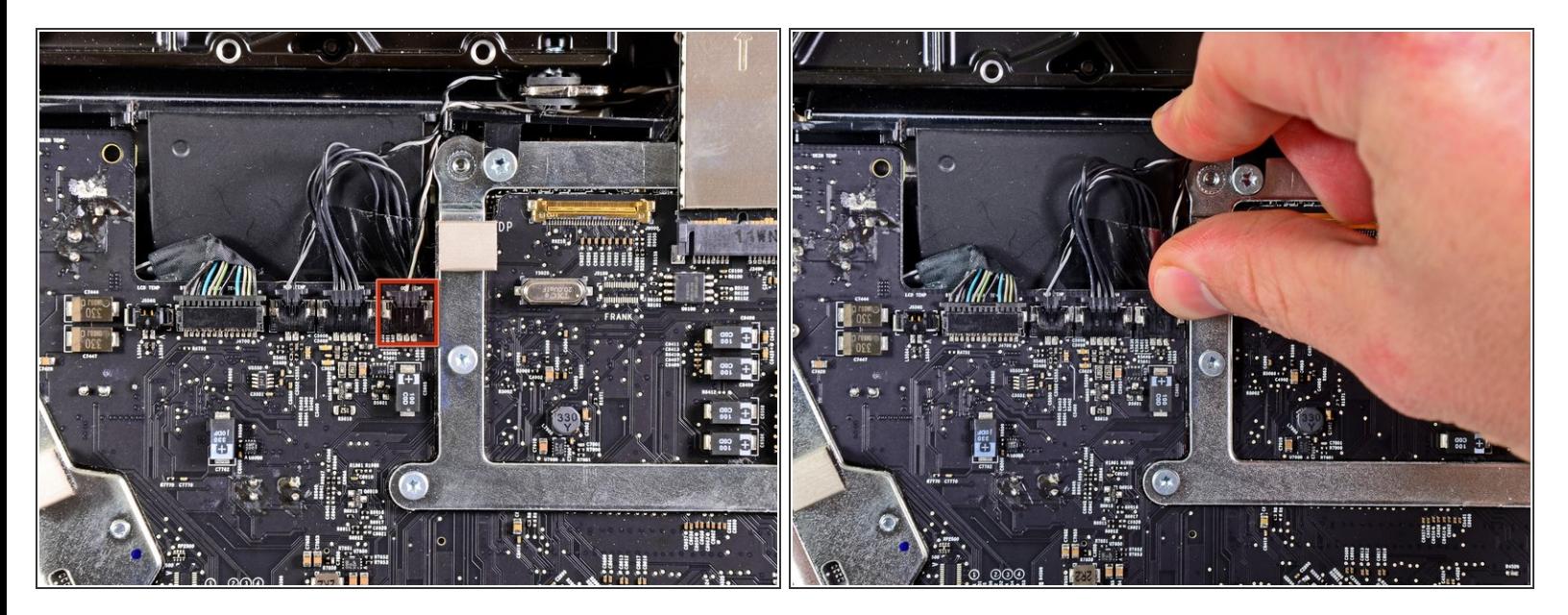

● 光学ドライブのサーマルセンサのコネクタを、ロジックボードのソケットから接続を外すため、 iMacの上部端に向けて引き抜きます。

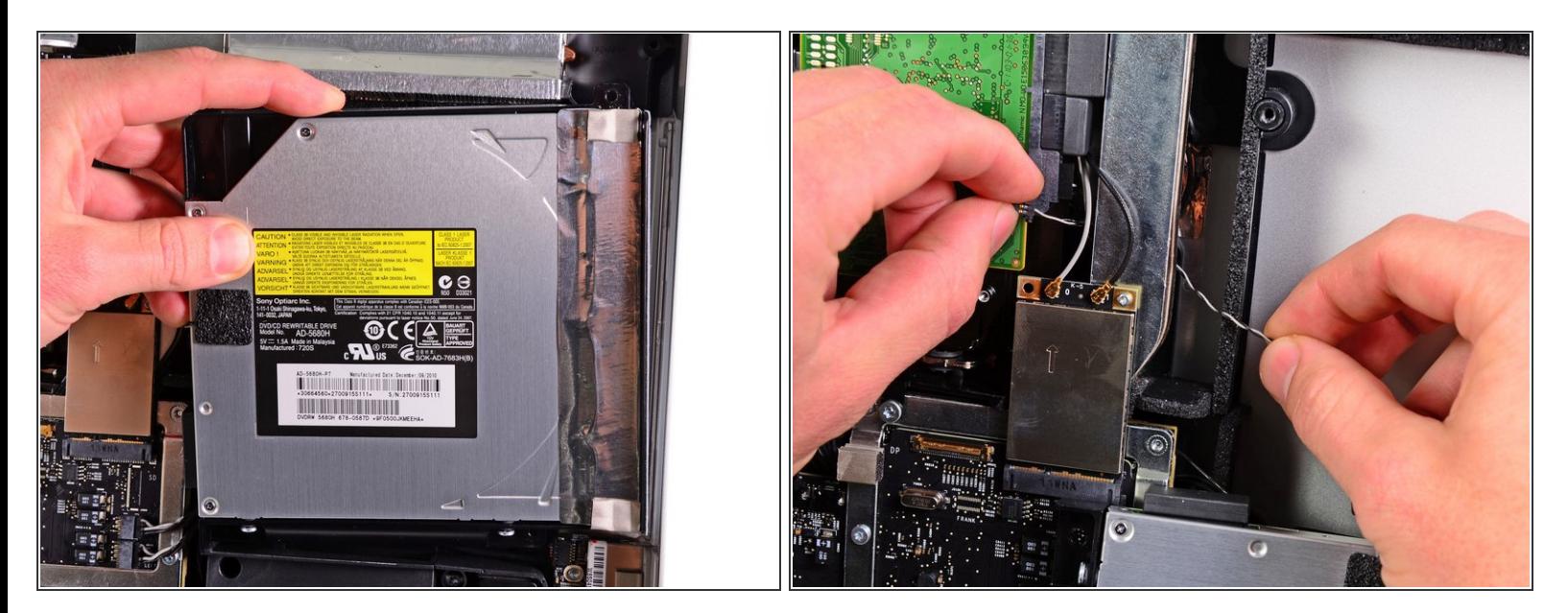

- **光学ドライブの内部上端を持ち上げて、ロジックボードに付いているGPUフレームからコネクタ** を動かして外します。
- 光学ドライブをアウターケース右側の取付けピンから慎重に引き抜き、光学ドライブケーブルの 接続を外すためのスペースを作ります。
- **GPUヒートシンクの裏から光学ドライブサーマルセンサーコネクタを巻き戻すときは、光学ドラ** イブを下側に引っ掛けてください。

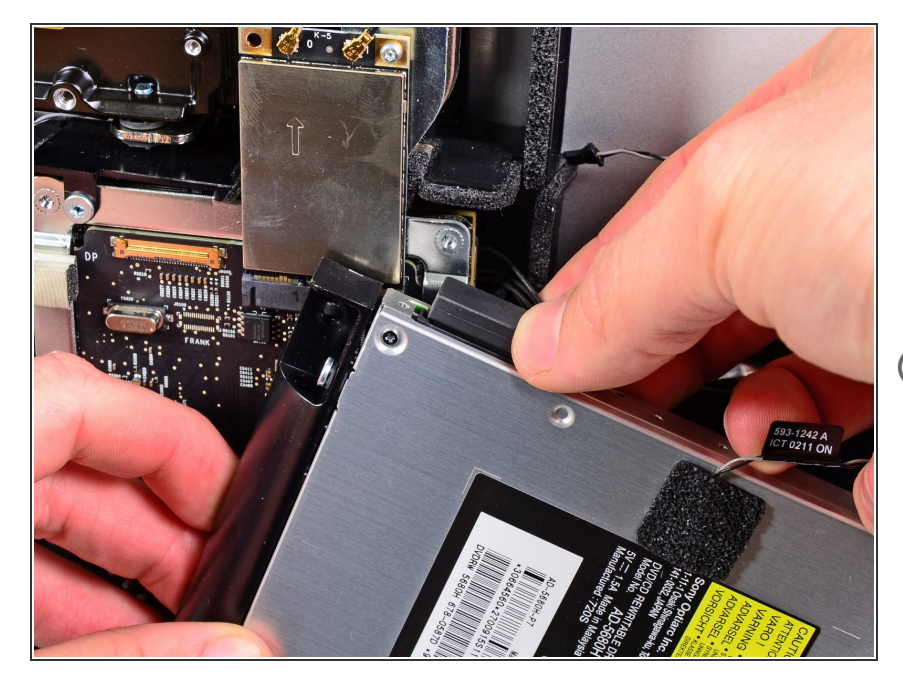

- 光学ドライブからコネクタを引っ張 り、光学ドライブケーブルの接続を 外します。
- iMacから光学ドライブを取り出しま す。  $\bullet$
- $(\hat{i})$  2番目のハードドライブをインス トールする際は、光学ドライブから サーマルセンサもエンクロージャー に移すのを忘れないでください。

## 手順 **19 —** 光学ドライブファン

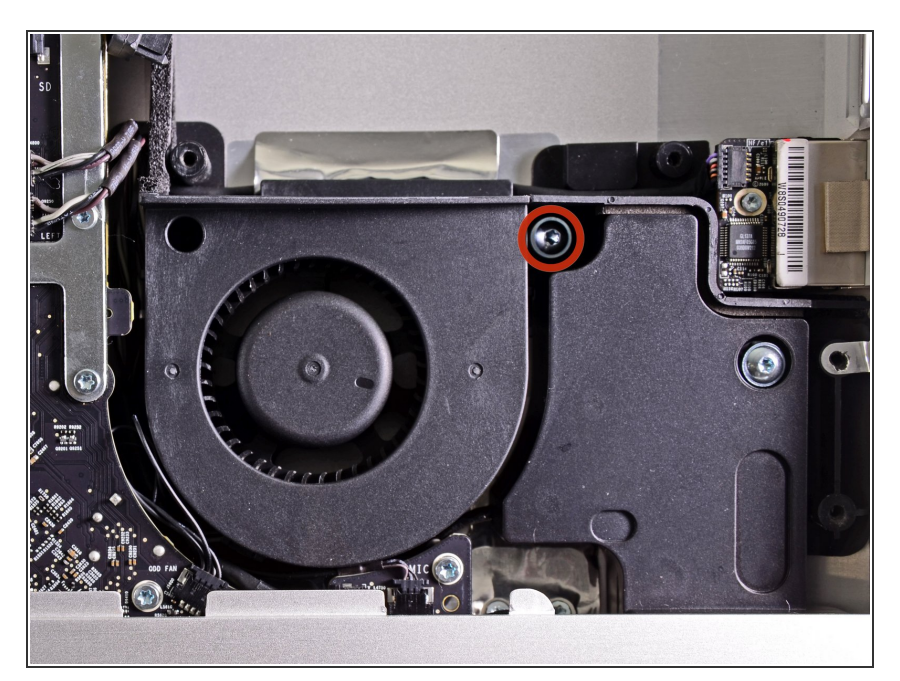

● アウターケースから光学ドライブを 固定している13 mm T10トルクスネ ジを1本外します。

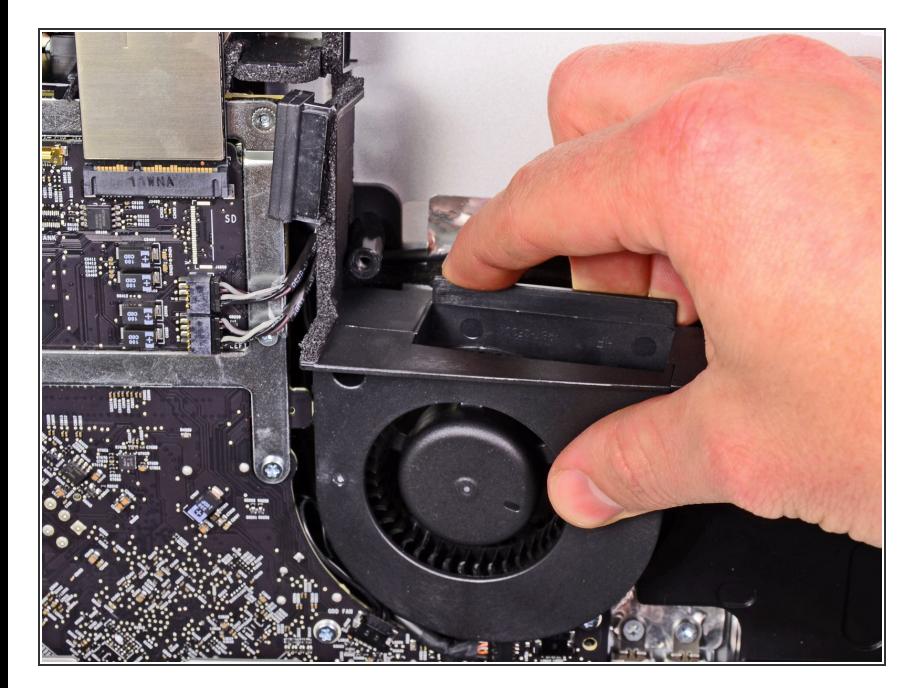

● アウターケースに留められたピンか ら光学ドライブファンを引っ張り、 外します。

# 手順 **21**

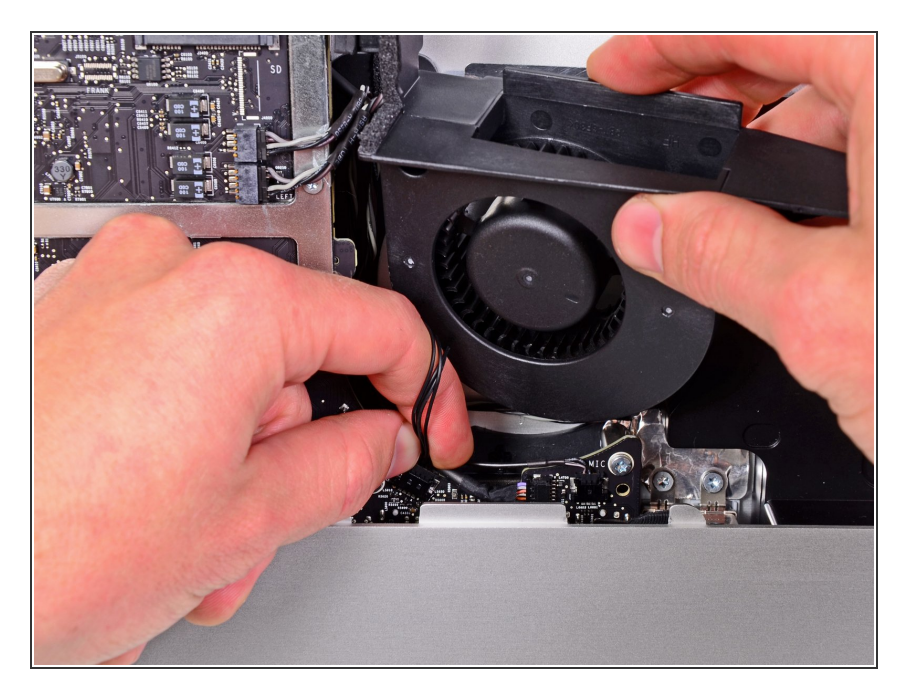

- 光学ドライブファンのコネクタをロ ジックボードのソケットから引っ張 ります。
- **iMacから光学ドライブファンを取り** 出します。

#### 手順 **22 —** ロジックボード

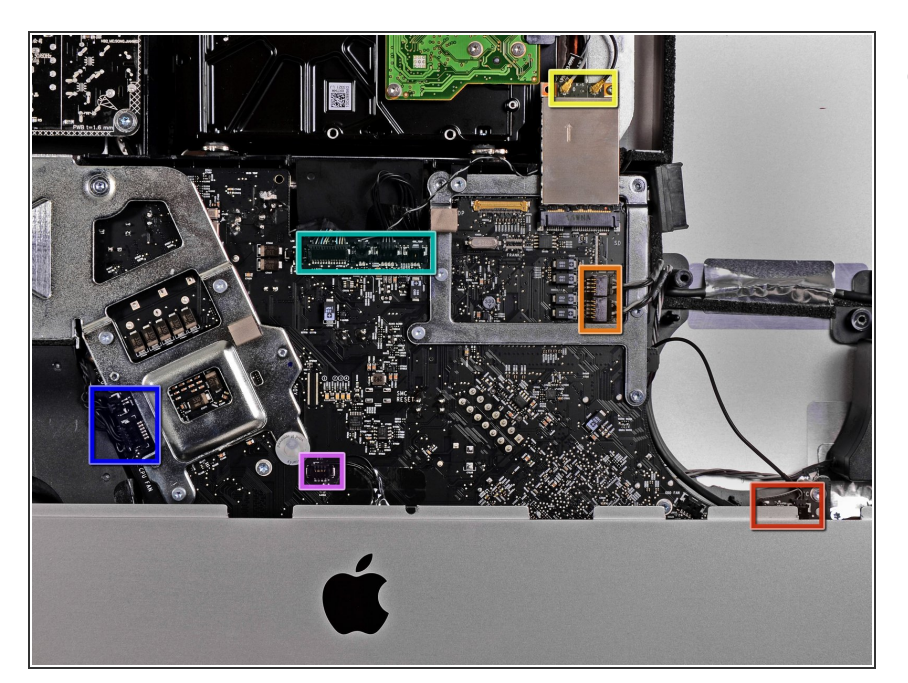

- この作業では、次のケーブルの接続 を外します。
	- SDボードとマイク
	- 左右のスピーカー
	- WiFiアンテナ
	- Bluetooth/環境光センサ/カメラ/左 側温度センサ、ハードドライブ温 度センサとハードドライブファン
	- CPIファン/環境温度と電源ボタン
	- IRセンサ

## 手順 **23**

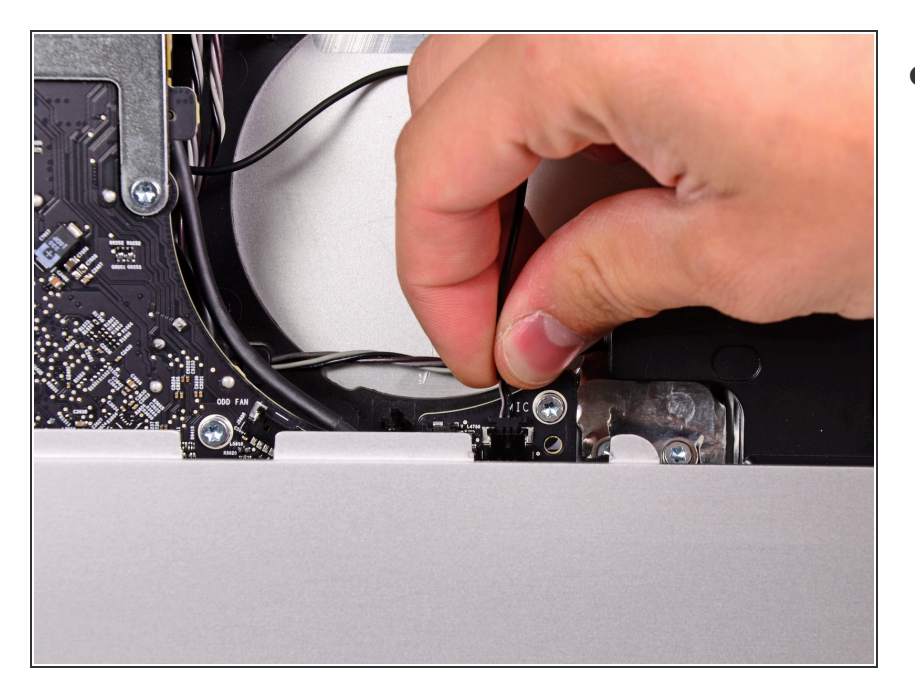

iMac本体の右側に向けてマイクケー ブルのコネクタを引っ張り、ロジッ クボードから接続を外します。

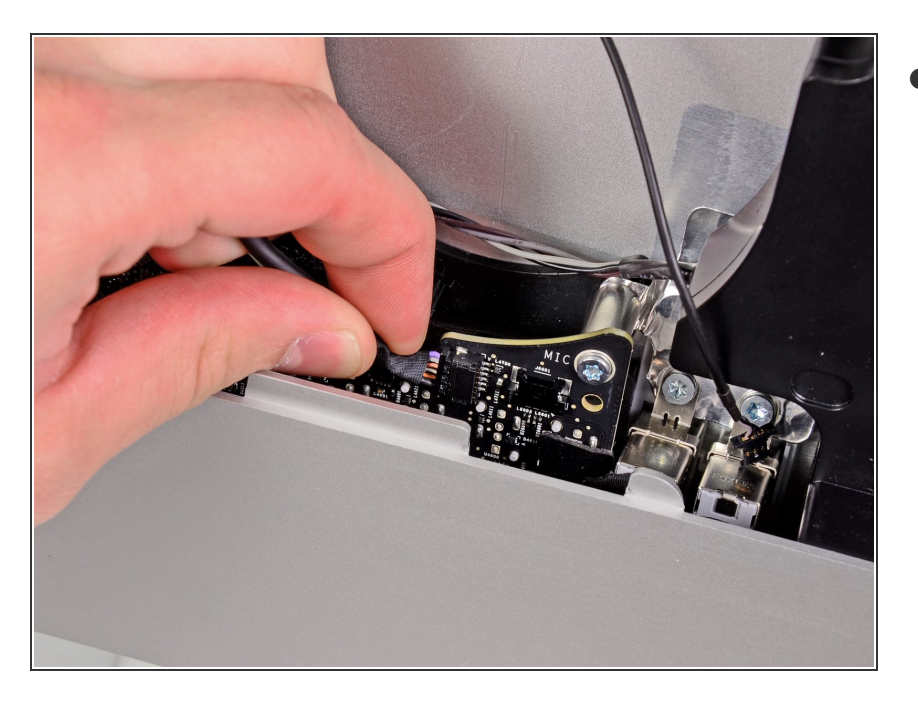

ロジックボード上のソケットから SDボードケーブルの接続を引き抜 きます。  $\bullet$ 

## 手順 **25**

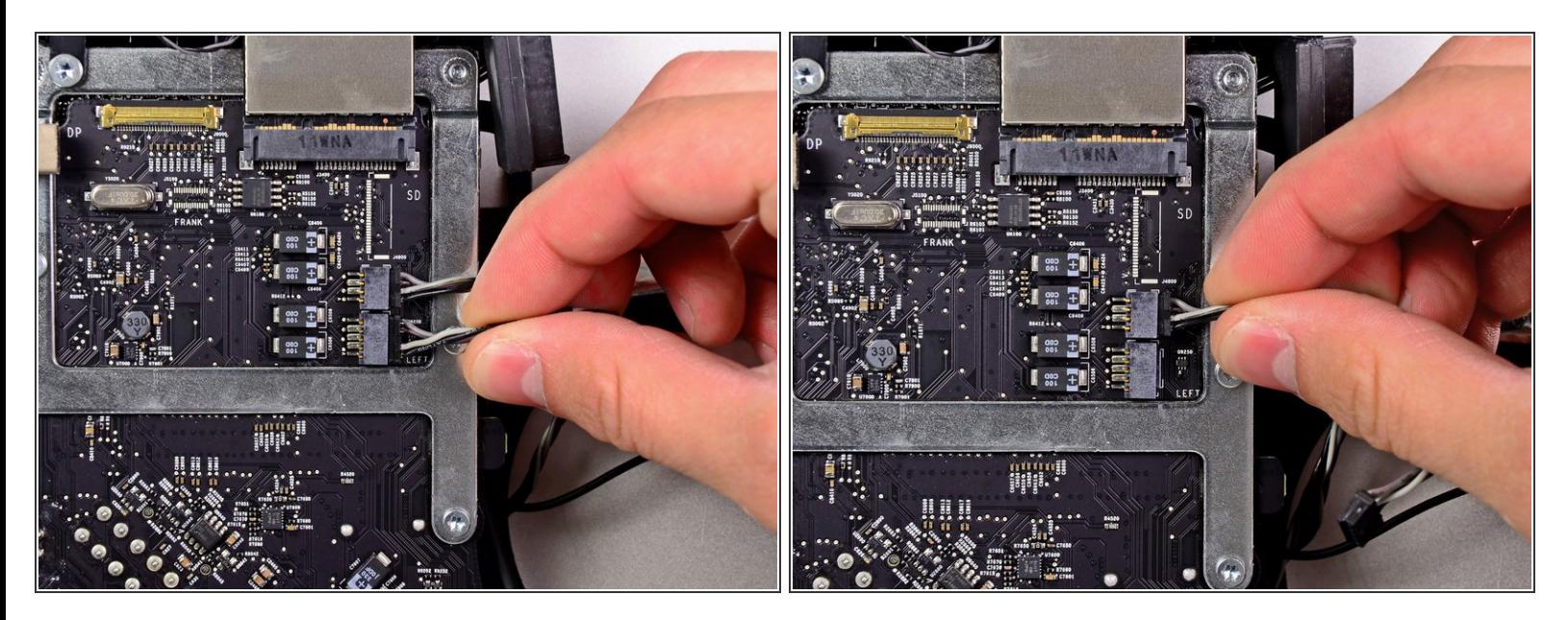

**● iMacの右側に向けて左右スピーカーのコネクタを引き抜き、接続を外します。** 

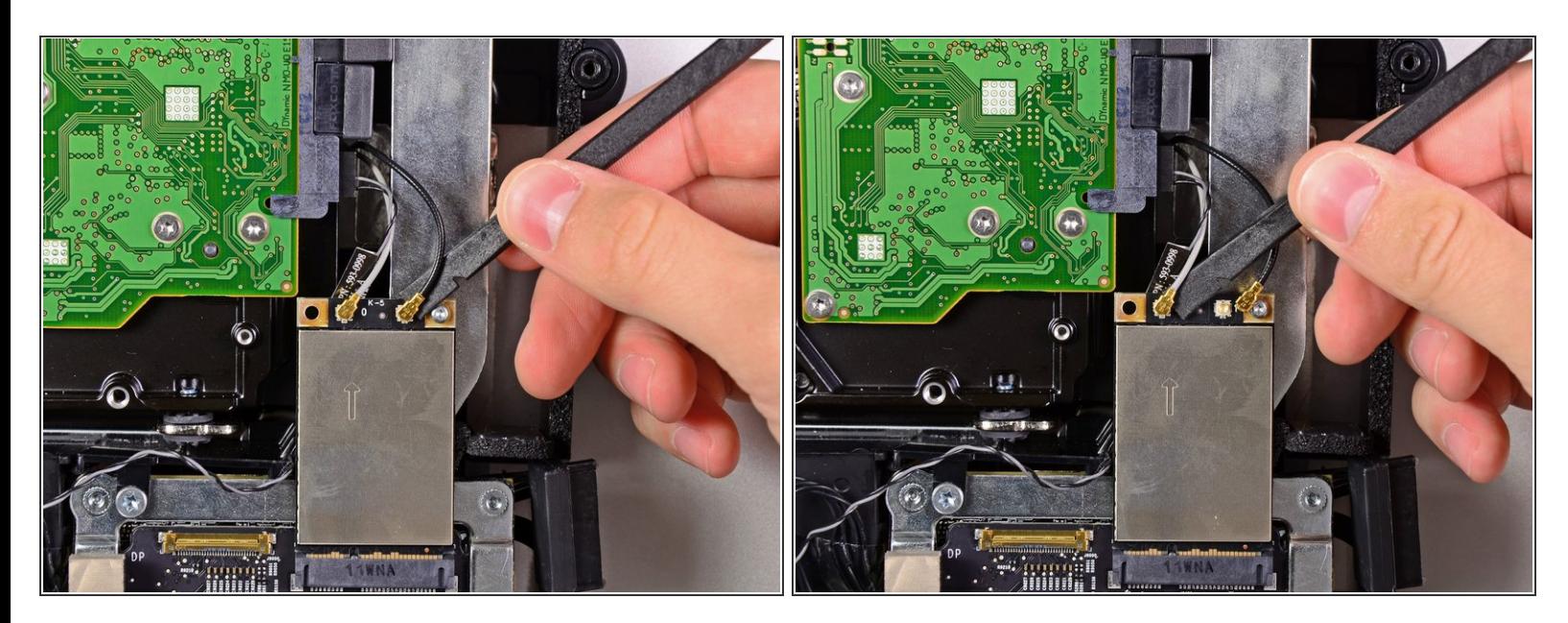

**● スパッジャーの平面側先端を使って、AirPortボード上のソケットからAirPortアンテナコネクタの** 接続を外します。

グレーのアンテナは左側のソケットに、黒色のアンテナは右側のソケットに装着されています。

## 手順 **27**

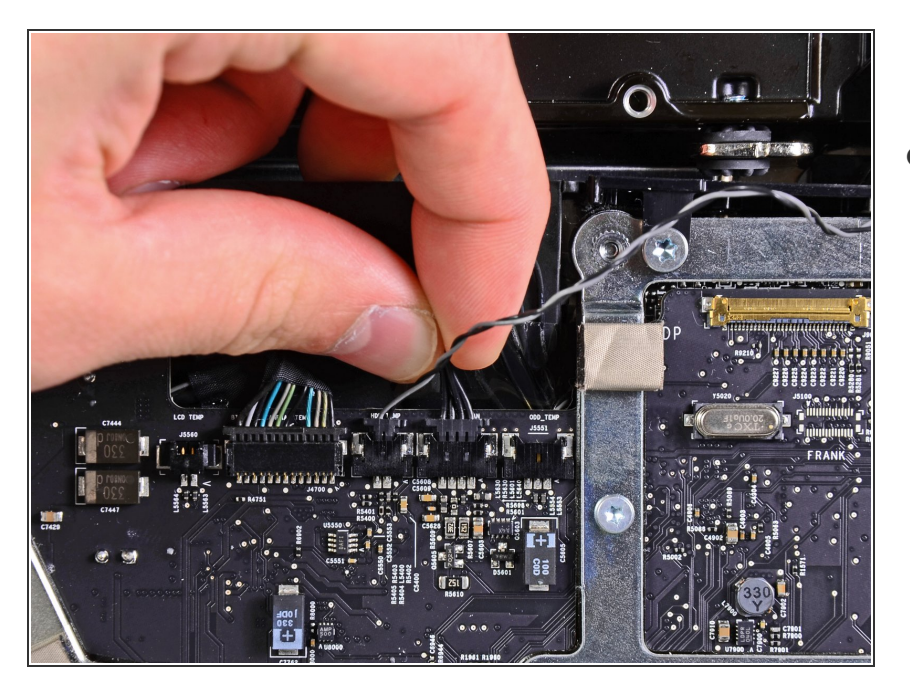

iMacの上部端側にハードドライブ ファンの接続を引き抜いて外しま す。  $\bullet$ 

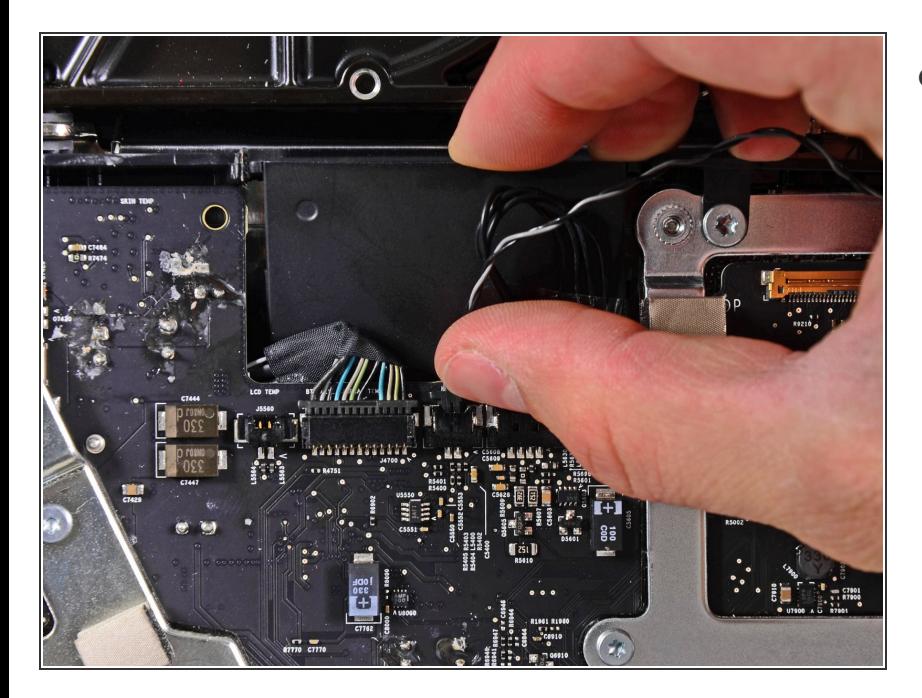

● ハードドライブの温度センサケーブ ルをソケットから引き抜き、ロジッ クボードから接続を外すには、iMac の上部端に向けて引っ張ります。

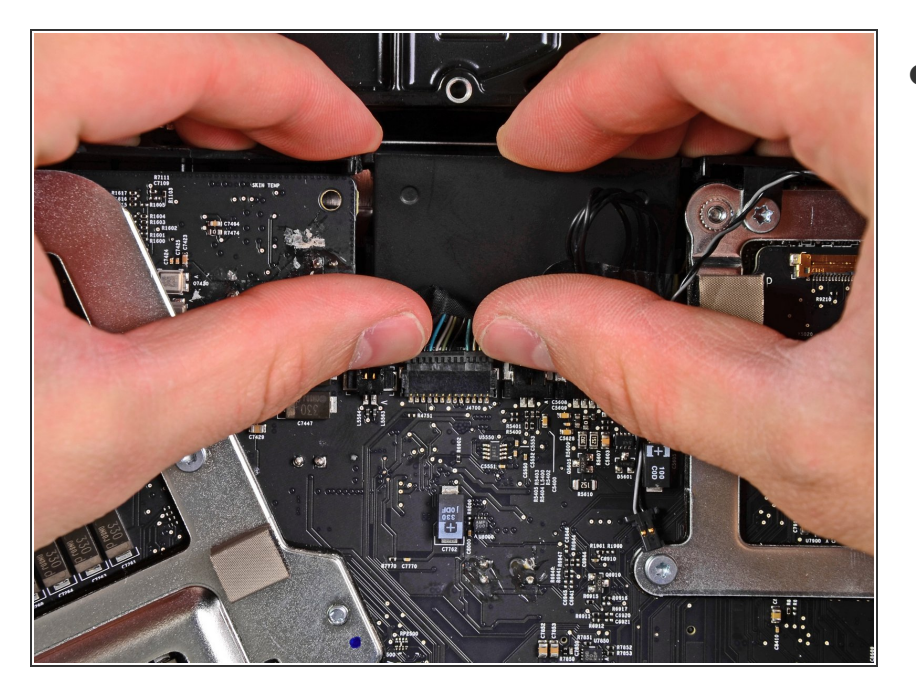

両側の親指を使って、Bluetooth /環 境光センサ/カメラ/左側の温度コネ クタの両側をiMacの上部端に向けて 押し出し、ロジックボード上のソ ケットから外します。  $\bullet$ 

## 手順 **30**

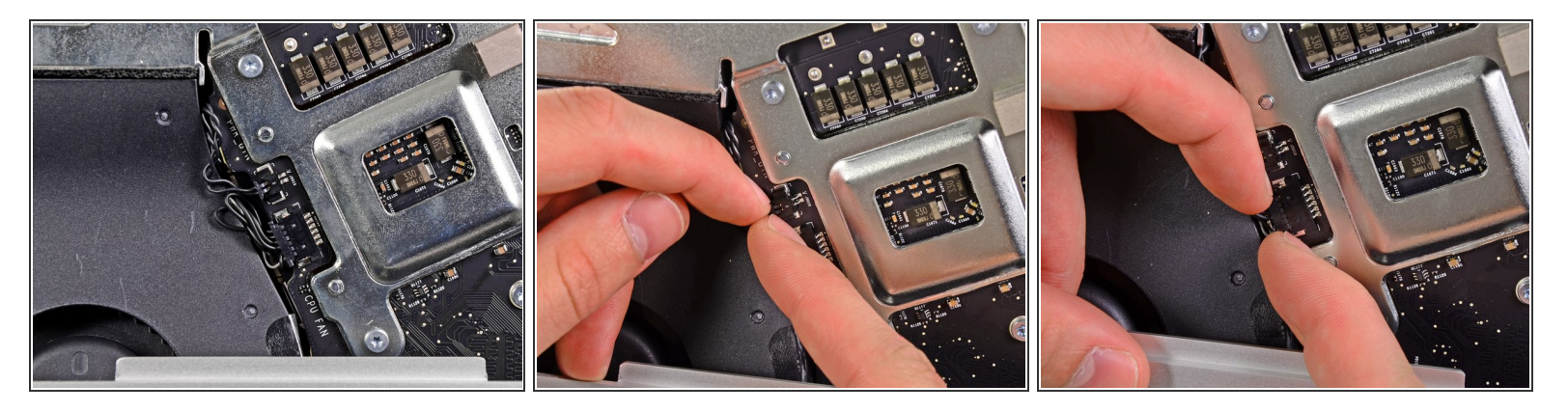

- CPUファン/環境温度センサのコネクタをiMac下側左の端に向けて引き抜き、ロジックボード上の ソケットから外します。
- 電源ボタンコネクタをiMac下側左のコーナーに向けて引き抜き、ロジックボード上のソケットか ら接続を外します。

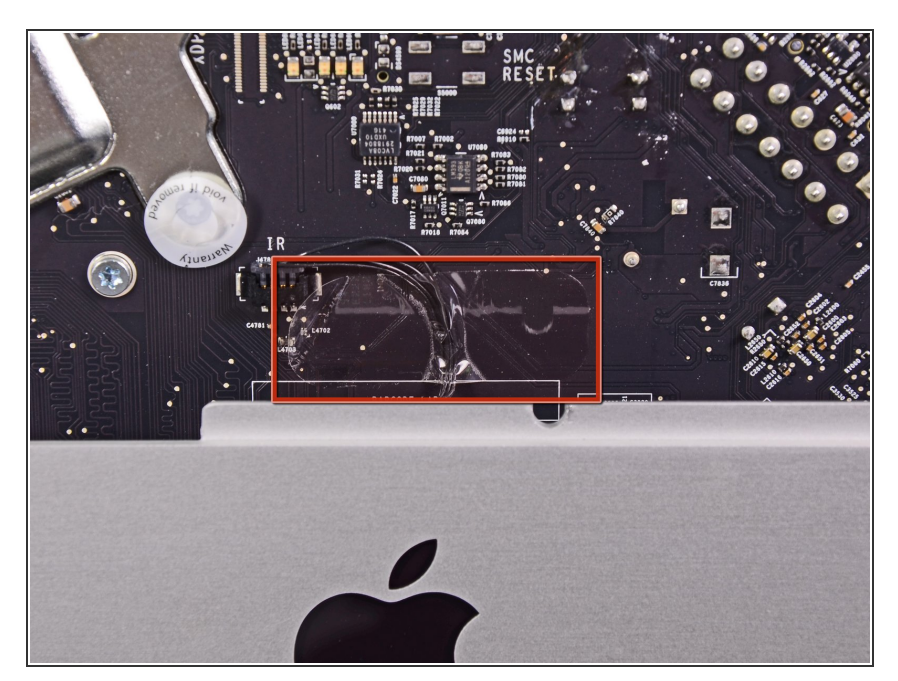

IRセンサケーブルを覆っているテー プを剥がします。  $\bullet$ 

# 手順 **32**

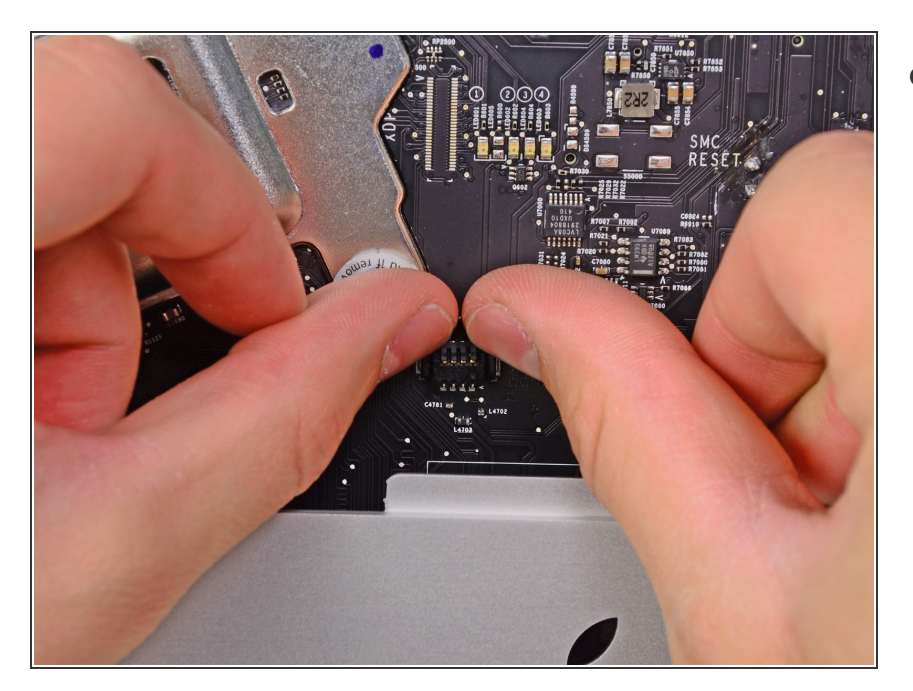

**● 親指を使ってIRセンサコネクタをソ** ケットから押し出して、iMac上部端 に向けて押し上げます。

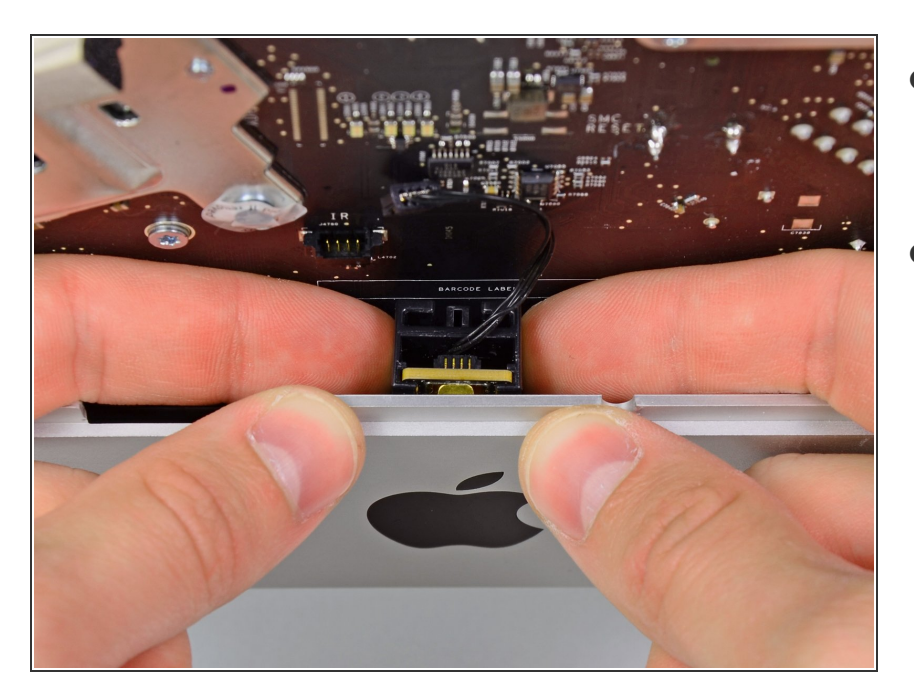

- IRセンサボードをアウターケースの フロントフェースの裏から押し上げ ます。  $\bullet$
- IRセンサを取り出します。

## 手順 **34**

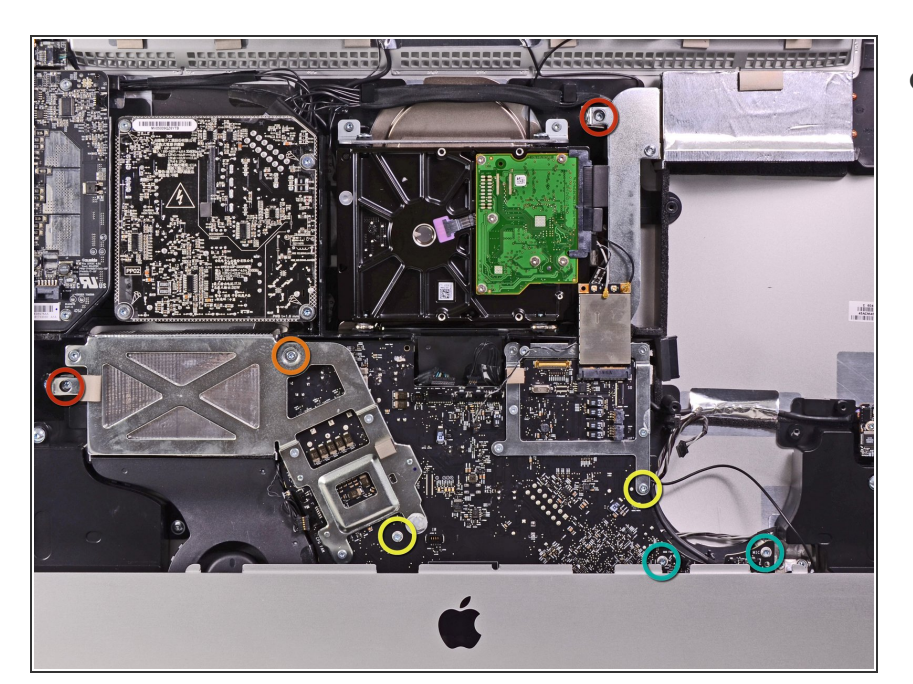

- 次の7本のネジを外します。
	- 7 mm T10トルクスネジー2本
	- 30 mm T10トルクスネジー1本
	- **25 mm T10トルクスネジー2本**
	- 21 mm T10トルクスネジー2本

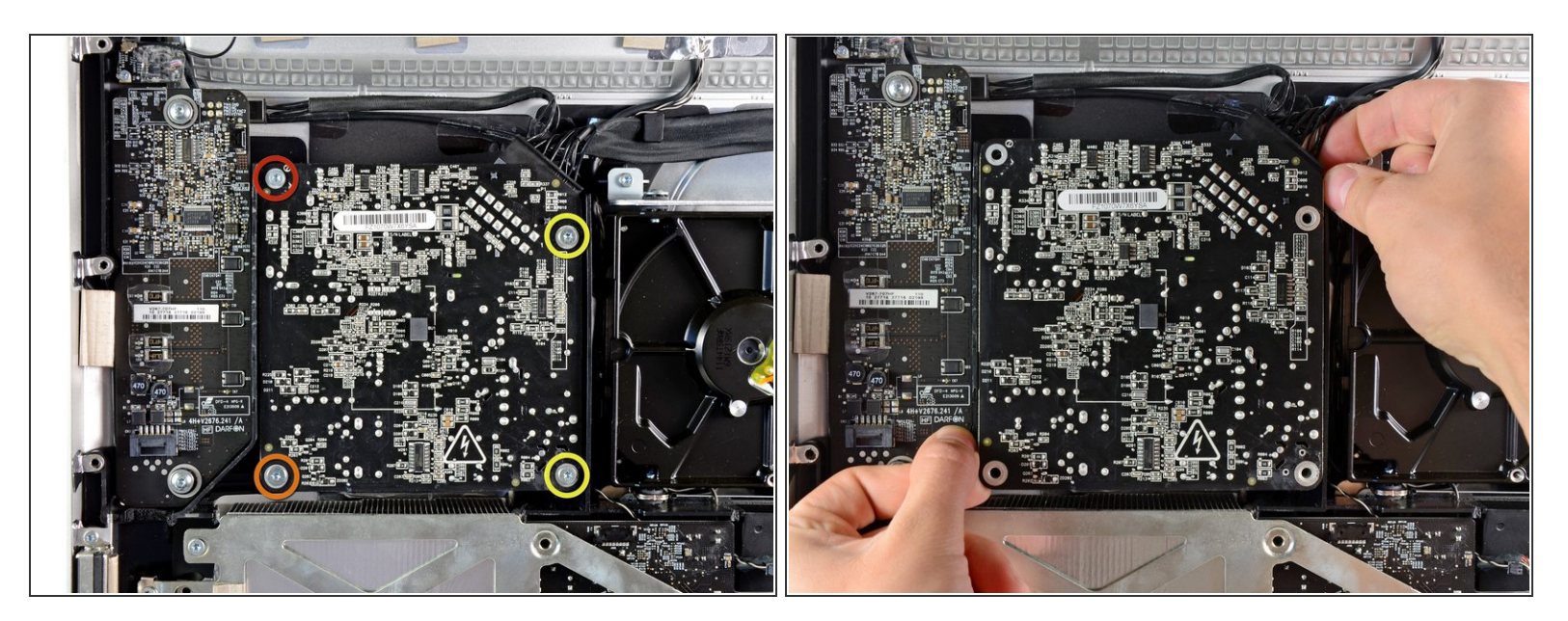

- 電源装置の背面にあるはんだ接合部に触れないようにご注意ください。 コンデンサは危険なレベ ルの電気ショックを与えることがあります。
	- 9.3 mm T10 並目ネジー1本
	- **25 mm T10 並目ネジー1本**
	- **22 mm 細目ネジー2本**
- 電源の角に付けられた固定用ポストを外すには、リアケースから電源の右側上部と左側下部の コーナーを引き抜きます。  $\bullet$

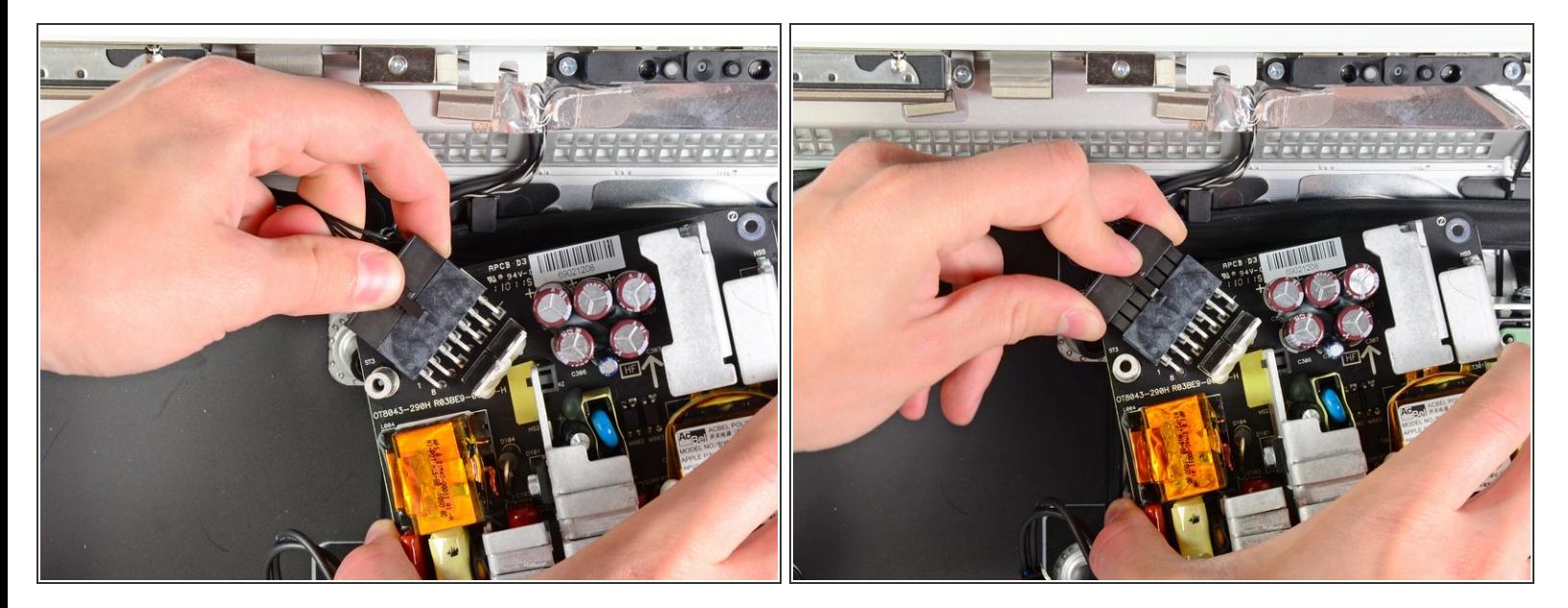

- 電源をアウターケースから慎重に持ち上げて取り出し、画像のように回転させてケーブルロック を外します。DC-outケーブルとAC-inケーブルはまだiMacに接続されています。
- コネクタを電源上のソケットから引き抜きながら、コネクタのロック機構を押し込んでDC-out ケーブルを外します。
- ロック機構がソケットから外れたら、DC-inコネクタを電源装置から引き抜きます。

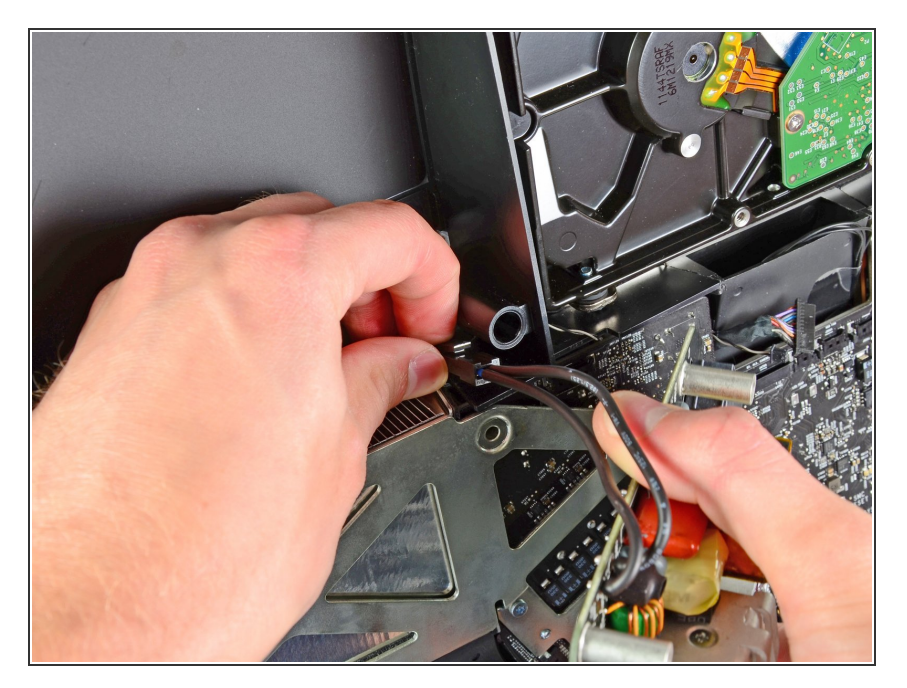

- AC-Inケーブルのソケットからコネ クタを引き抜きながらロック機構を 押し込み、AC-Inケーブルの接続を 外します。  $\bullet$
- アウターケースから電源を取り出し ます。  $\bullet$

## 手順 **38**

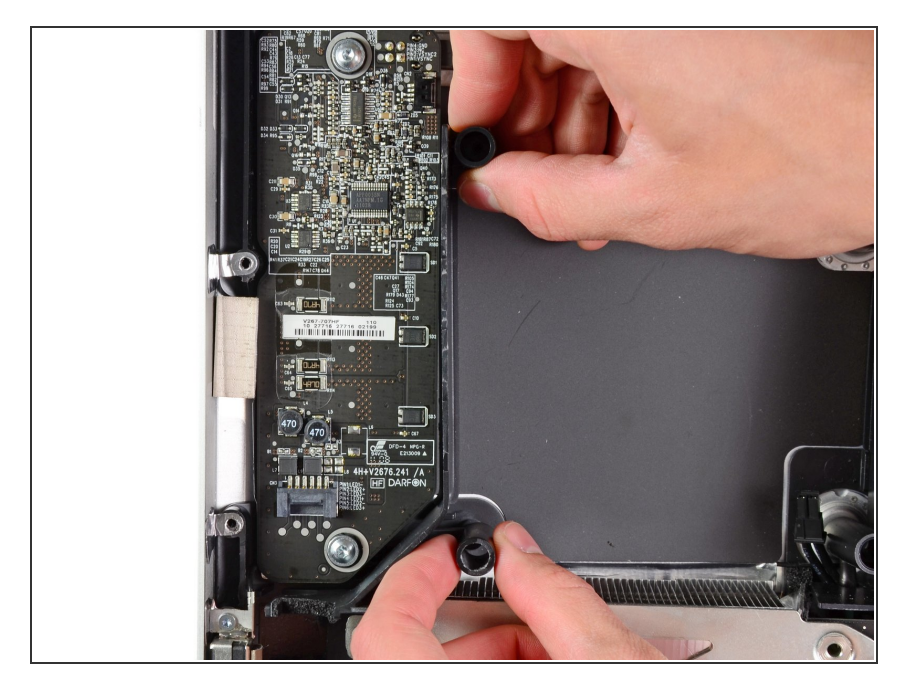

**● LEDドライバーボードの右側に装着** されているプラスチックのウォール を外します。

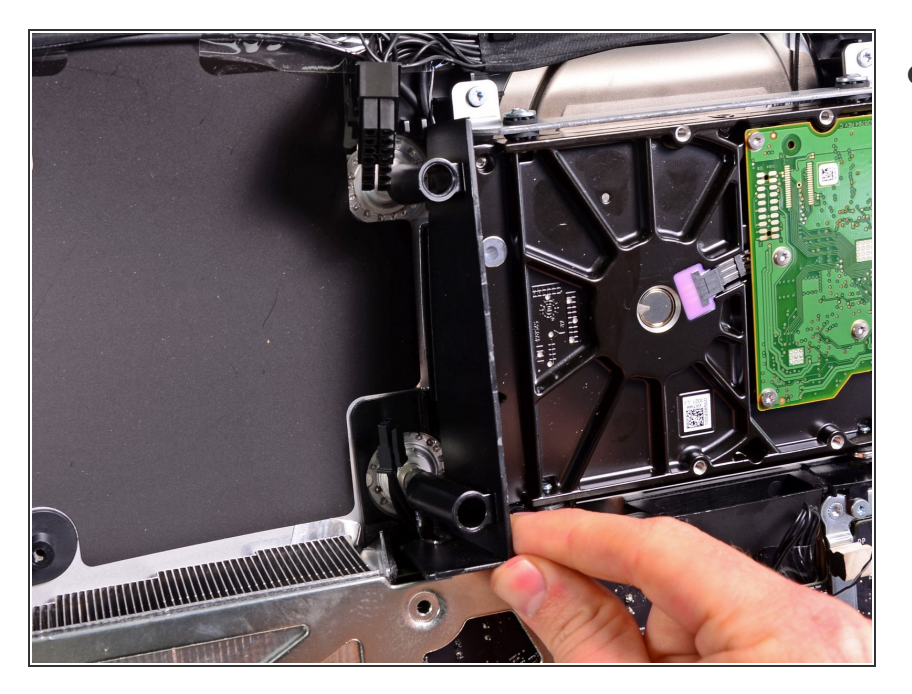

ハードドライブの隣に装着されてい るプラスチックの圧力壁を取り出し ます。  $\bullet$ 

## 手順 **40**

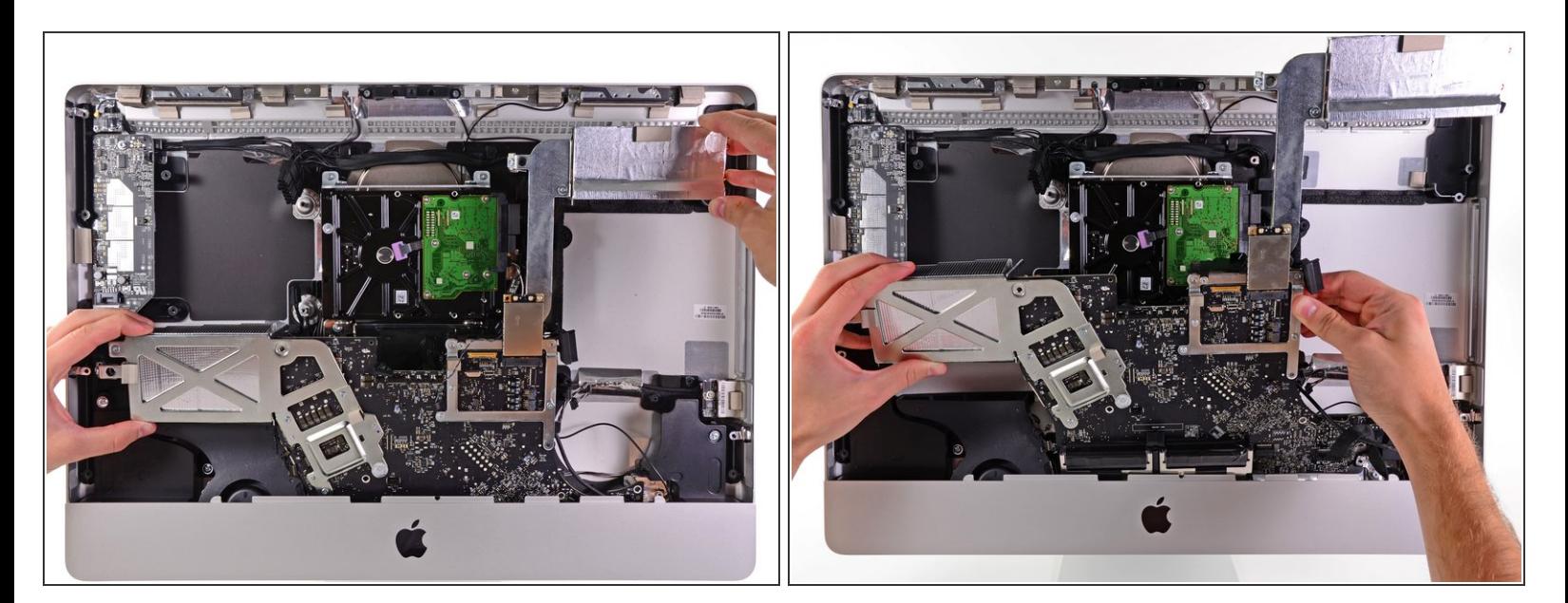

ロジックボードを外側ケースの背面から少し引き離してから持ち上げ、外側ケースの前面下部を 取り除きます。

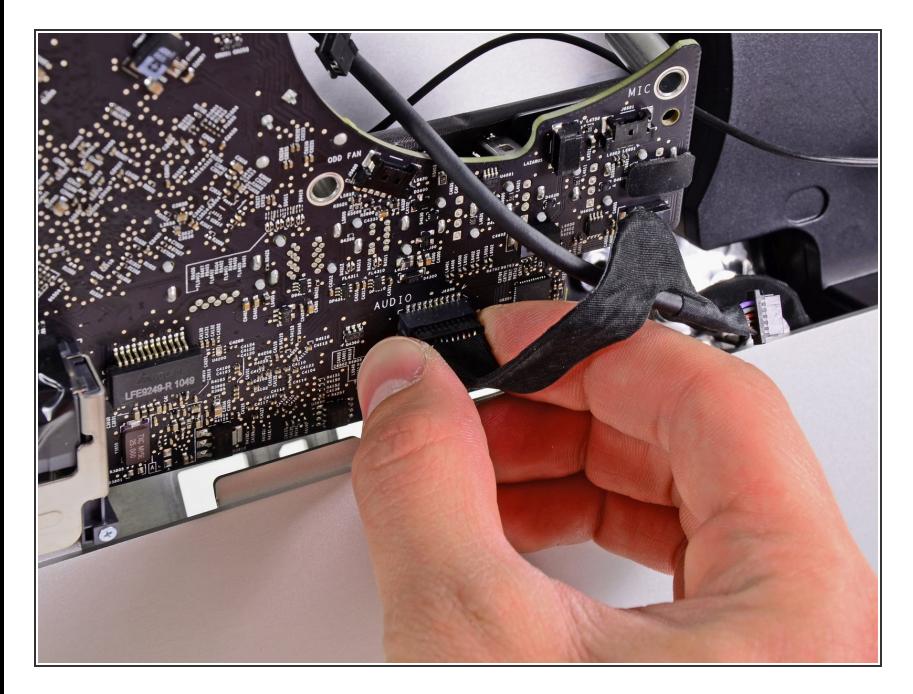

● コネクタをロジックボードの前面か ら引き離して、オーディオポート ケーブルを外します。

## 手順 **42**

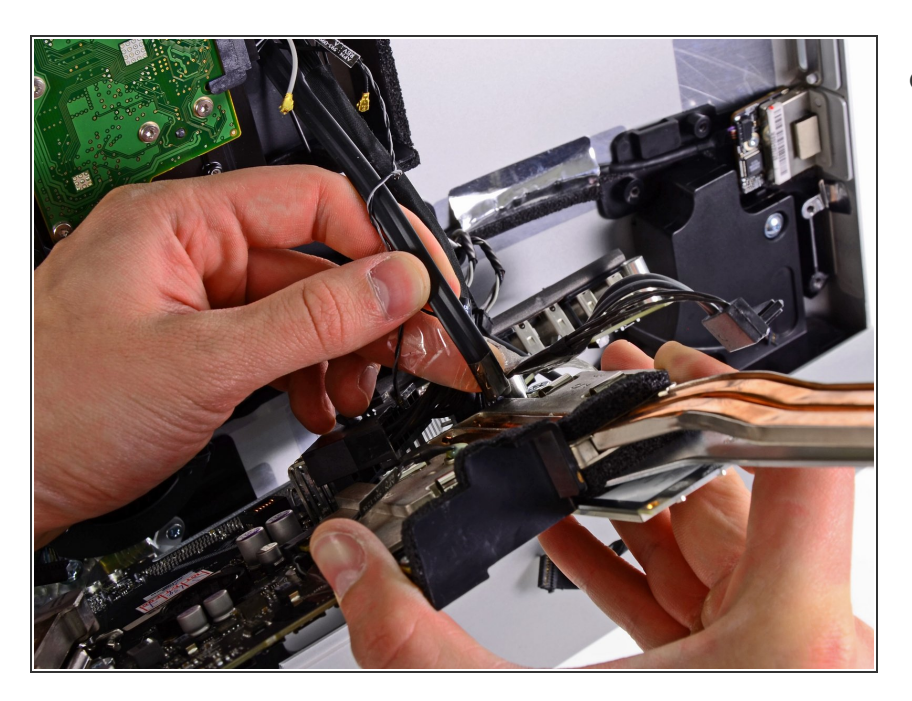

ハードドライブSATAケーブルをロ ジックボードに固定しているテープ が付いていれば、剥がしてくださ い。

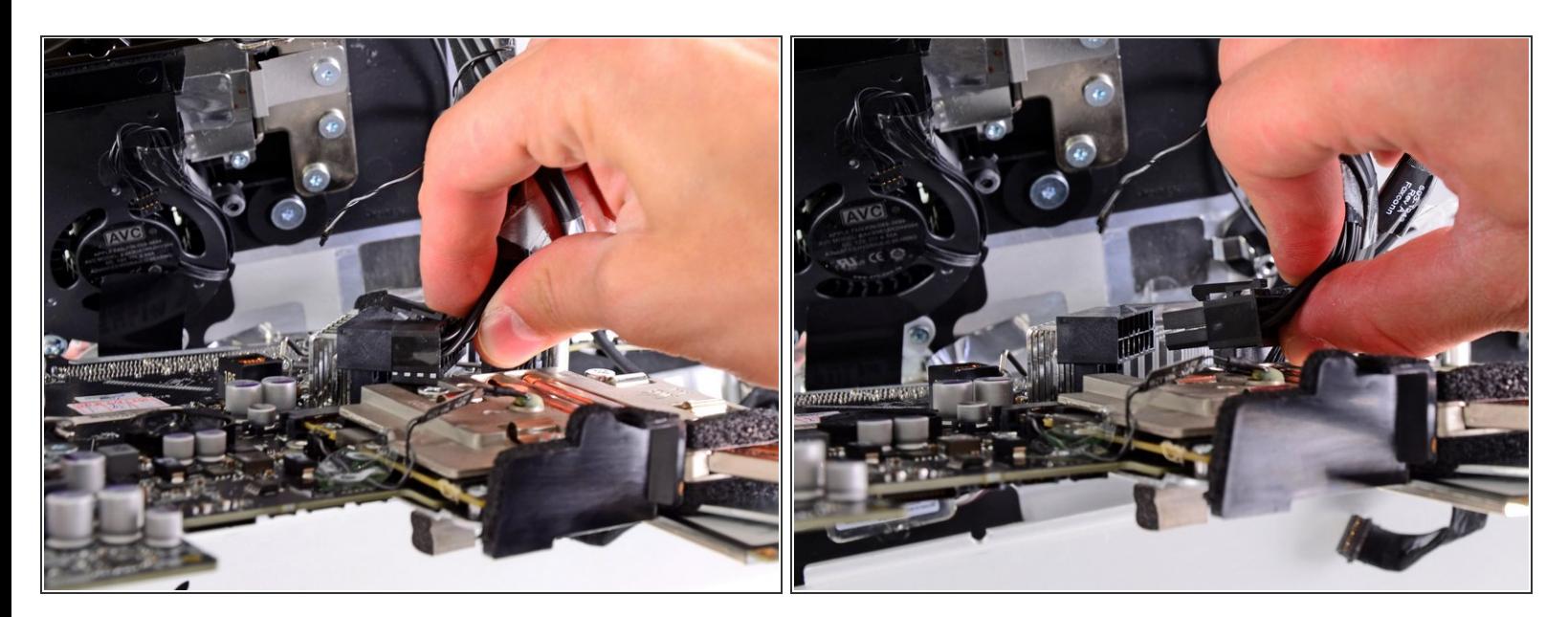

● ロック機構を押し込み、DC-In ケーブルをロジックボードの背面にあるソケットから慎重に引き 抜きます。

#### 手順 **44**

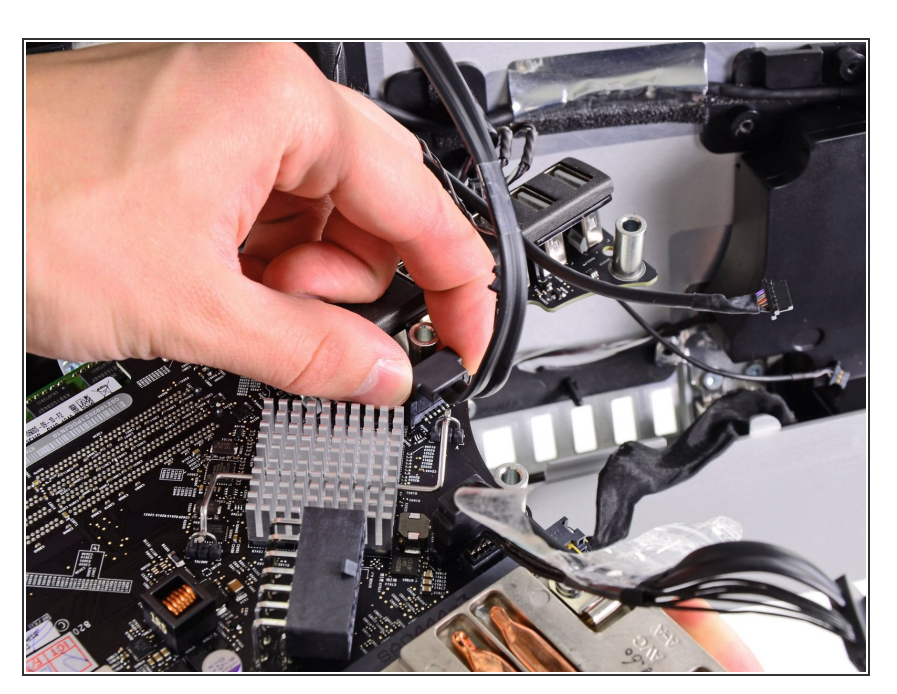

- ロジックボードのソケットにダメー ジを与えないように注意しながら、 ハードドライブのSATAデータケー ブルをロジックボードのソケットか ら慎重に引き抜きます。
- ケーブルが絡まないよう注意しなが ら、ロジックボードを取り外しま す。  $\bullet$

ロジックボードを取り付ける際は、 ロジックボードのネジを締める前 に、ミニディスプレイポートケーブ ルとUSBケーブルを外側のUSBポー トに差し込み、正しく揃えてくださ い。

## 手順 **45 — CPU**ヒートシンク

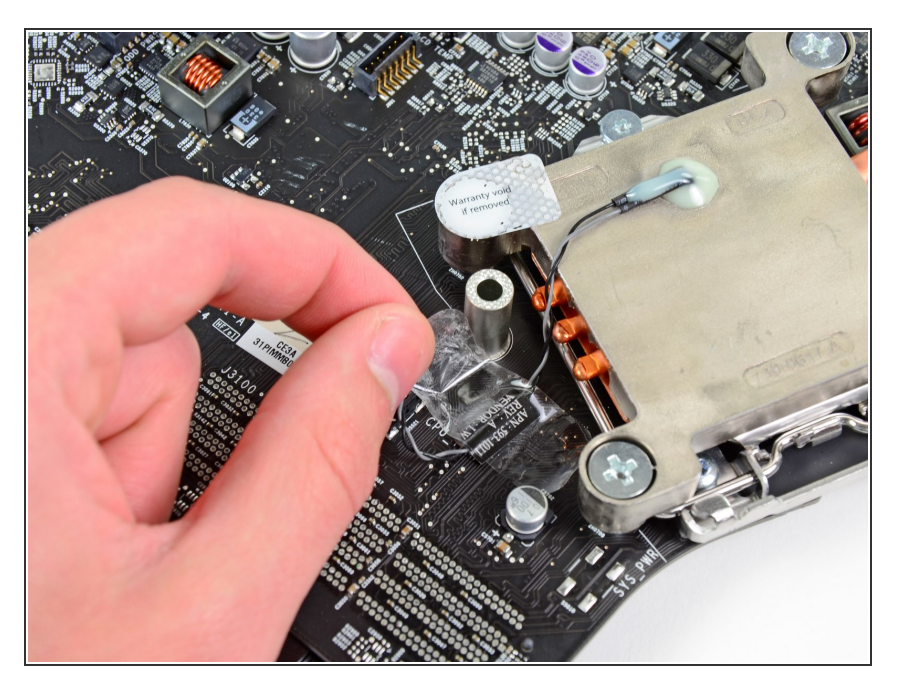

ロジックボードからヒートシンクの 温度センサケーブルを覆っている テープを剥がします。

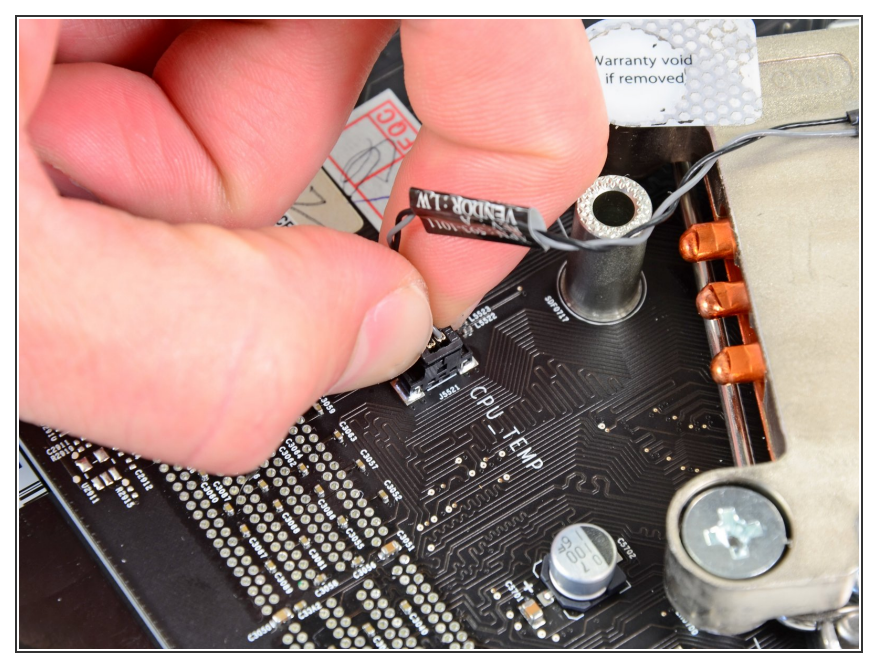

- ロジックボード上のソケットから ヒートシンクの温度センサーコネク タを持ち上げます。  $\bullet$
- ソケットではなく、コネクタのみを 引っ張ってください。

## 手順 **47**

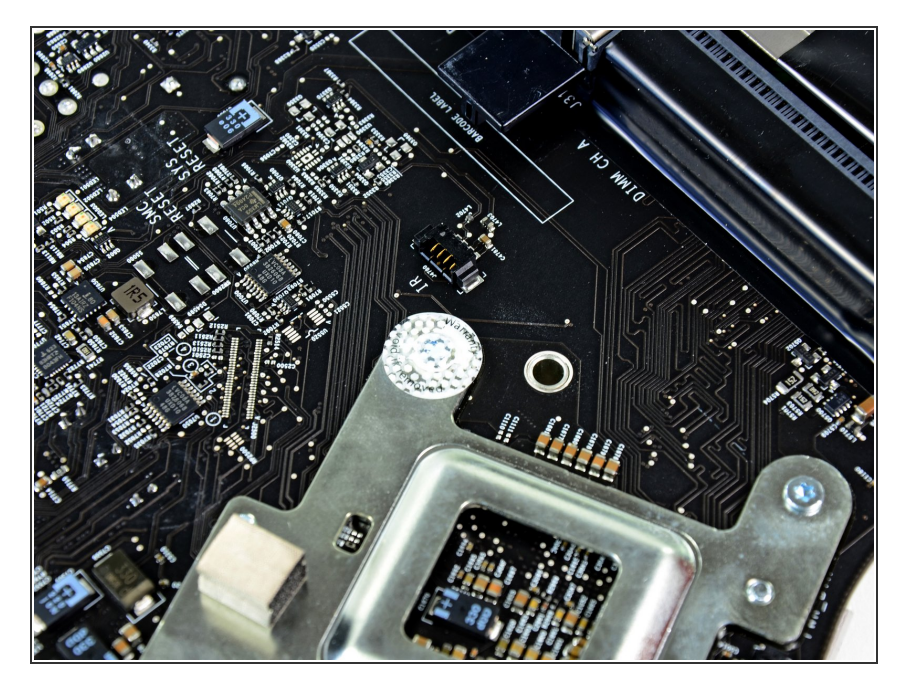

ヒートシンク上の隠された1本のネ ジの上に"剥がすと保証対象外 (Warranty void if removed)"のステッ カーが付いていれば、剥がします。  $\bullet$ 

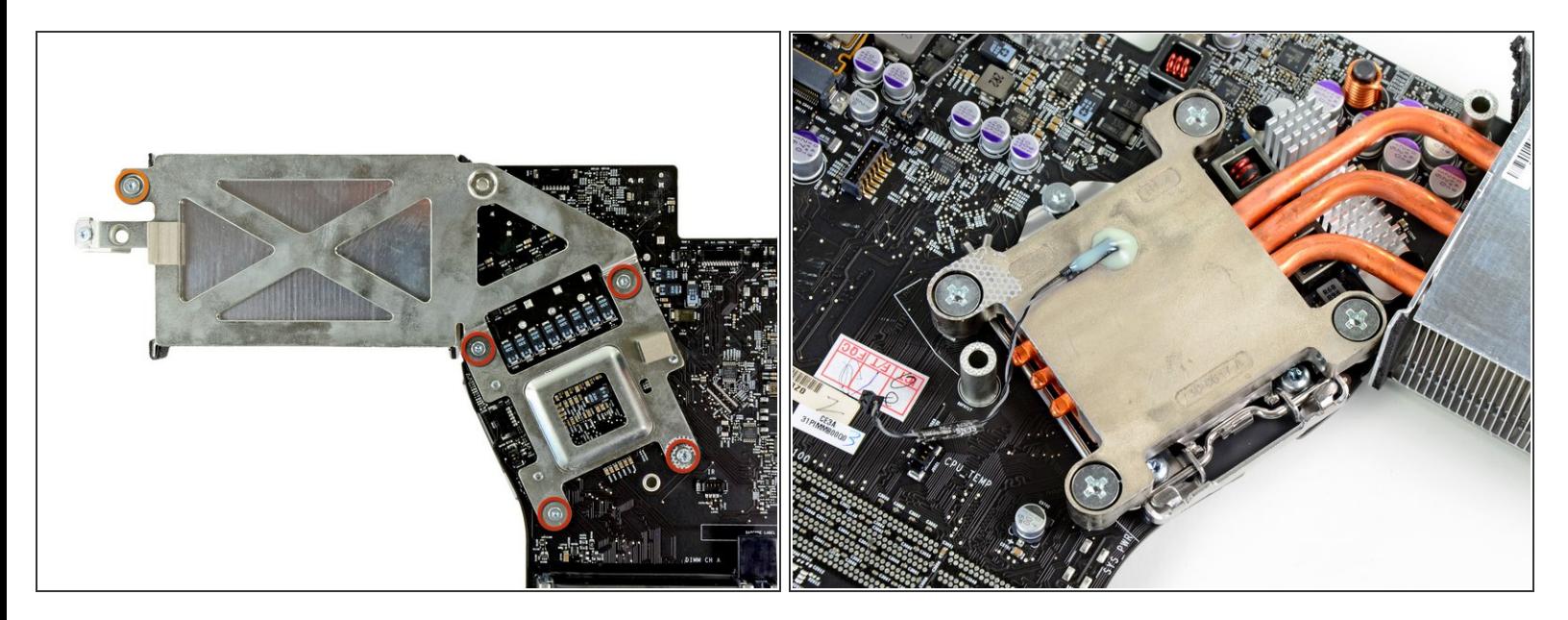

- ロジックボードにヒートシンクを固定している次の5本のネジを外します。
	- **6.4 mm T8トルクスネジー4本**
	- **4.3 mm T10トルクスネジー1本**
- ボードの反対側上にあるトルクスネジを緩めながら、ボードの一方の側にプラスドライバを使っ てソケットが動かないよう固定する必要があるかもしれません。

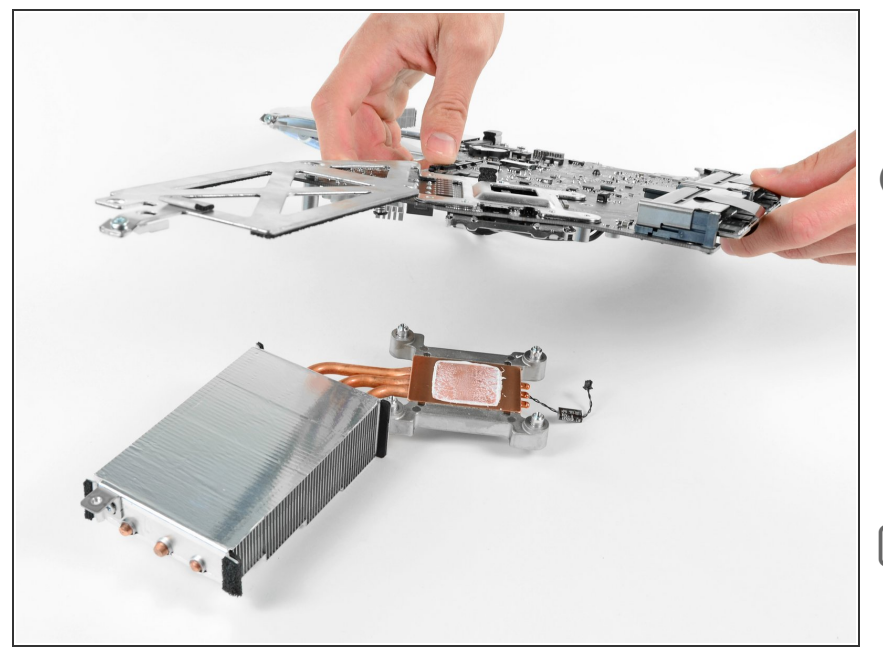

- ヒートシンクからロジックボードを 慎重に持ち上げます。  $\bullet$
- $\circledR$  2つのコンポーネントが重なってい るように見える場合は、ロジック ボード上の表面上に実装されたコン ポーネントに接触しないように注意 しながら、スパッジャーの平面側先 端んを使って、このコンポーネント にを引き離します。
- ヒートシンクを再度取り付ける前 に、新しい交換用の放熱グリスを塗 布してください。 私たちの放熱グ [リスの塗布方法ガイドを参照してく](https://jp.ifixit.com/Guide/%25E6%2594%25BE%25E7%2586%25B1%25E3%2582%25B0%25E3%2583%25AA%25E3%2582%25B9%25E3%2581%25AE%25E5%25A1%2597%25E5%25B8%2583%25E6%2596%25B9%25E6%25B3%2595/744) ださい。

## 手順 **50 — CPU**

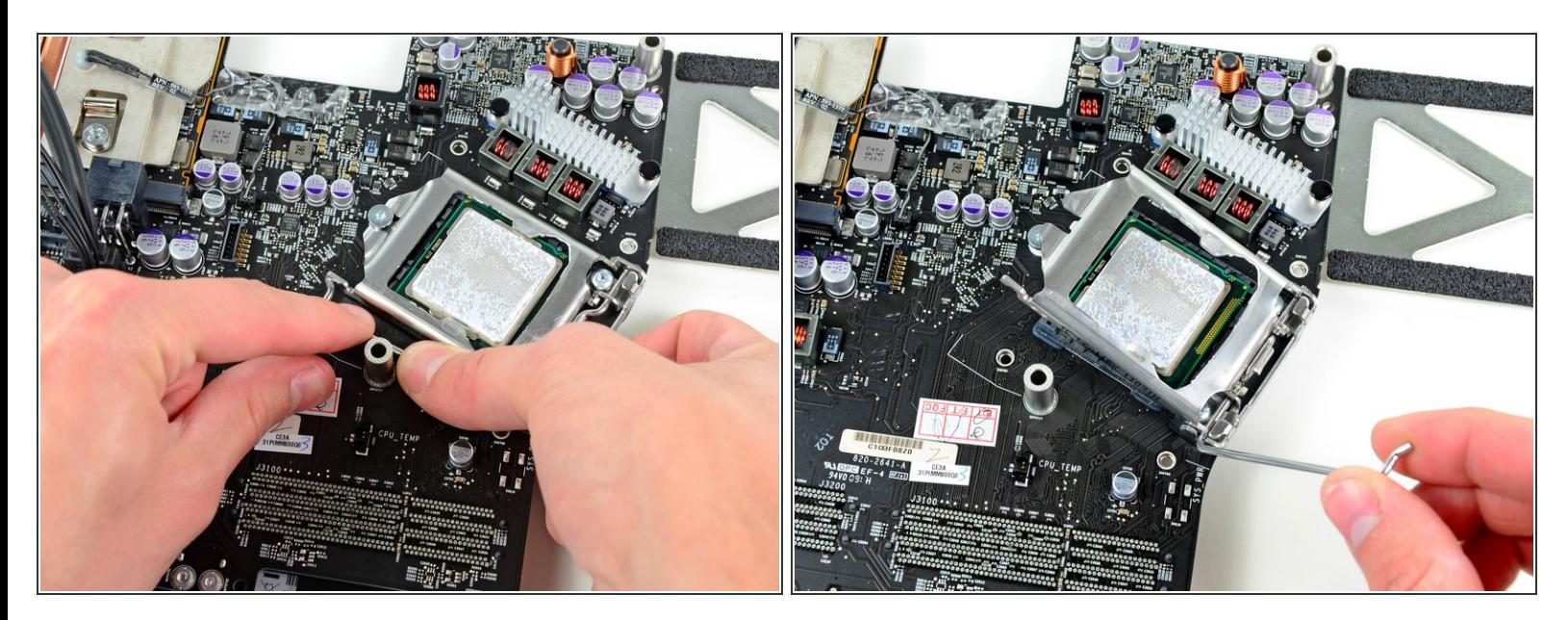

- CPUソケットからCPU固定バーから丁寧に引き抜きます。
- ロジックボードからバーを回転させて外します。

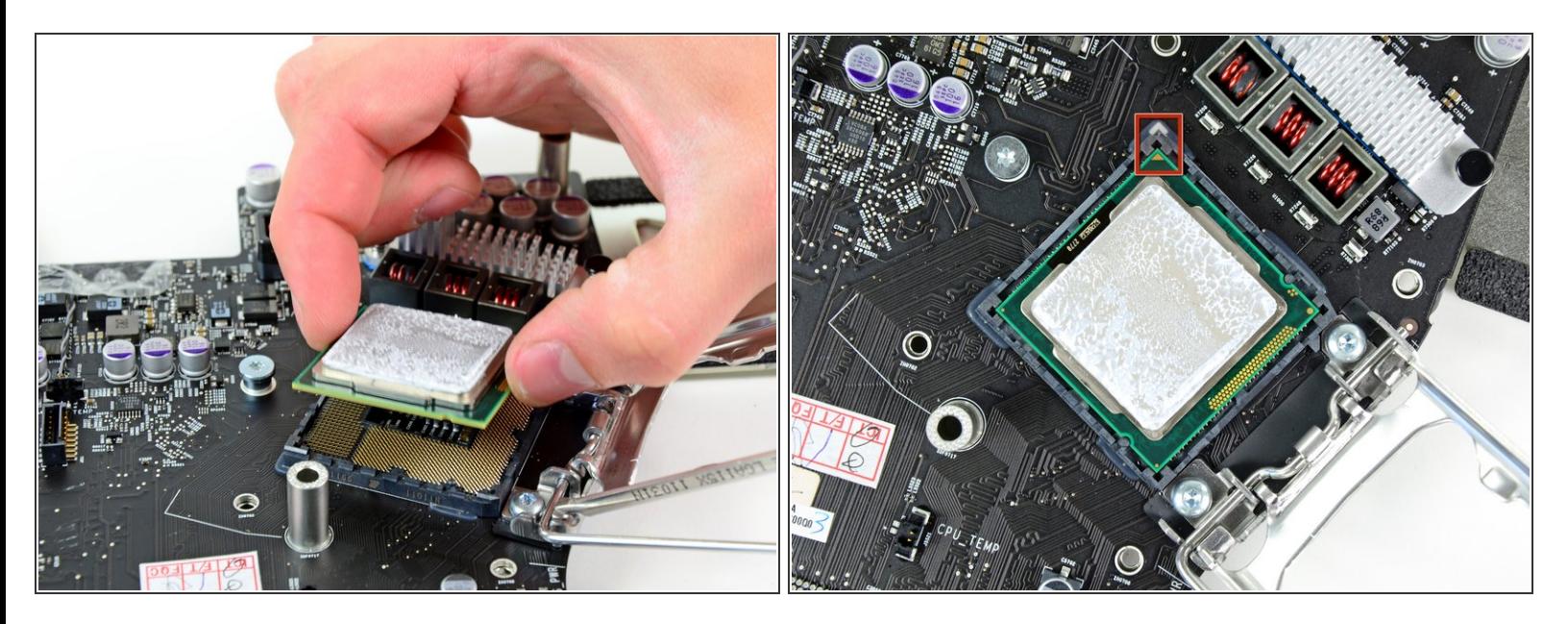

- CPUをソケットからまっすぐ持ち上げて外します。
- 新しい交換用のCPUを装着する前に、正しい位置に固定されているか確認してください。2番目の 画像を参照しながら、CPUソケット上のゴールドの小さい矢印のプリントが、ロジックボード上 の白色の矢印のプリントに合わさります。
- <u>∧</u> [ヒートシンクを再度取り付ける前に、新しい放熱グリスを塗布してください。](https://jp.ifixit.com/Guide/%25E6%2594%25BE%25E7%2586%25B1%25E3%2582%25B0%25E3%2583%25AA%25E3%2582%25B9%25E3%2581%25AE%25E5%25A1%2597%25E5%25B8%2583%25E6%2596%25B9%25E6%25B3%2595/744) この<u>放熱グリスの</u> 塗布方法を参照してください。

デバイスを再度組み立てるには、この説明書の逆の順番で組み立ててください。